**UNIVERZITA PALACKÉHO V OLOMOUCI**

PŘÍRODOVĚDECKÁ FAKULTA

KATEDRA GEOGRAFIE

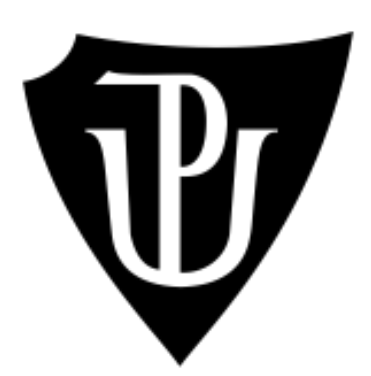

### **Technologie mobilního GIS v pasportizaci**

## **BAKALÁŘSKÁ PRÁCE**

Autor: Daniel Šírek

R190412 – Regionální geografie

Vedoucí práce: RNDr. Aleš LÉTAL, Ph.D.

OLOMOUC 2023

Tímto prohlašuji, že jsem bakalářskou práci na téma Technologie mobilního GIS v pasportizaci vypracoval samostatně pod vedením RNDr. Aleše Létala, Ph.D. a uvedl v seznamu veškerou použitou literaturu a další zdroje.

V Olomouci dne: 8. 5. 2023 …………………..

# UNIVERZITA PALACKÉHO V OLOMOUCI

Přírodovědecká fakulta Akademický rok: 2020/2021

# ZADÁNÍ BAKALÁŘSKÉ PRÁCE

(projektu, uměleckého díla, uměleckého výkonu)

Daniel ŠÍREK Jméno a příjmení: R190412 Osobní číslo: Studijní program: B1301 Geografie Studijní obor: Regionální geografie Téma práce: Technologie mobilního GIS v pasportizaci Zadávající katedra: Katedra geografie

### Zásady pro vypracování

Cílem práce je demonstrovat a zhodnotit současný stav využití mobilního GIS pro potřeby pasportizace. Součástí práce bude přehled dostupných aplikací a jejich zhodnocení pro dané využití. Autor se zaměří zejména na aplikace a možnosti využití pro pasport zeleně, místních komunikací, inženýrských sítí, veřejného osvětlení apod. Součástí práce bude praktický návrh využití daných technologií v praxi.

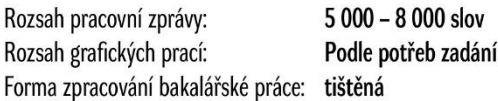

Seznam doporučené literatury:

BRONDER, A., PERSSON, E. (2013): Design, Implementation and Evaluation of a Mobile GIS Solution for a Land Registration Project in Lesotho [online]. Stockholm. Dostupné z:< http://www.diva-portal.org/smash/get/diva2:634214/FULLTEXT01.pdf>. Master thesis. Royal Institute of Technology (KTH), 77 s.

HALASOVÁ,  $L(2013):$ Mobilní geodetického bodového Dostupné aplikace pro správu pole [online]. Plzeň. z:<https://otik.zcu.cz/bitstream/11025/7148/1/BP\_Halasova.pdf>.

Bakalářská práce. Západočeská univerzita v Plzni.

CHARVÁT K., KOCÁB M., KONEČNÝ M., KUBÍČEK P.(2007): Geografická data v informační společnosti. Zdiby: Výzkumný ústav geodetický, topografický a kartografický, 280 s.

LAŠTOVIČKA, J. (2013): Technologie geoinformačních systémů v mobilních zařízeních [online]. Praha. Dostupné z: <https://dspace.cuni.cz/handle/20.500.11956/51977>. Bakalářská práce. Univerzita Karlova.

LEVOVÁ, I. (2011): Location based service. Dostupné z: <https://theses.cz/id/qm9sm6/>. Bakalářská práce. Masarykova univerzita.

LONGLEY, P. et al. (2016): Geografické informace: systémy a věda. Olomouc: Univerzita Palackého v Olomouci, 525 s.

NOWAK, M. M., DZIÓB, K., LUDWISIAK, Ł., CHMIEL, J. (2020): Mobile GIS applications for environmental field surveys: A state of the art. Global Ecology and Conservation 23: e01089.

RAPANT, P. (2002): Družicové polohové systémy. Ostrava: Vysoká škola báňská – Technická univerzita Ostrava, 200 s.

Vedoucí bakalářské práce:

RNDr. Aleš Létal, Ph.D. Katedra geografie

Datum zadání bakalářské práce: 25. ledna 2021 Termín odevzdání bakalářské práce: 30. dubna 2022

> doc. RNDr. Martin Kubala, Ph.D. děkan

prof. RNDr. Marián Halás, Ph.D. vedoucí katedry

LS.

V Olomouci dne 25. ledna 2021

**Bibliografický záznam:**

**Autor (osobní číslo):** Daniel Šírek (R190412) Přírodovědecká fakulta Katedra geografie Regionální geografie

Název práce: Technologie mobilního GIS v pasportizaci **Vedoucí práce:** RNDr. Aleš Létal, Ph.D **Akademický rok:** 2022/2023 **Rozsah práce:** 67 stran

**Abstrakt:** Bakalářská práce se zabývá demonstrací a hodnocením současného stavu využití mobilních GIS pro potřeby pasportizace. V teoretické části této práce jsou popsány základní informace o pojmech, rozdělení kategorii pasportů a základní komponenty mobilních GIS. V této práci byl dále vypracován přehled dostupných aplikací a jejich hodnocení pro využití v procesu tvorby pasportu, s důrazem na využití pro pasportizaci zeleně, místních komunikací, inženýrských sítí, veřejného osvětlení a dalších podobných účelů. Součástí práce je také praktický návrh využití technologie mobilních GIS v praxi, který demonstruje, jak mohou být mobilní GIS aplikace efektivně použity pro účely pasportizace v zájmovém území. V případě této bakalářské práce se jedná o pasportizaci dětských hřišť na území města Tanvald, použitím aplikací od společnosti ESRI.

**Klíčová slova:** Pasportizace, GIS, mobilní aplikace, dětská hřiště, sběr dat, mapování objektů, ESRI

**Bibliographic entry:**

**Author (personal number):** Daniel Šírek (R190412)

Faculty of science Department of geography Regional geography

**Title of thesis:** Mobile GIS technology in Passportisation **Supervisor:** RNDr. Aleš Létal, Ph.D **Academic year:** 2022/2023

**Number of pages:** 67 pages Abstract: This thesis focuses on the demonstration and evaluation of the current state of mobile GIS use for passportisation purposes. The theoretical part of this thesis describes the basic informations about the concepts, the classification of passports categories and the basic components of mobile GIS. Furthermore, in this thesis, an overview of the available applications and their evaluation for use in the passport creation process has been developed, with an emphasis on the use for the passportisation of greenery, local roads, utilities, public lighting and other similar purposes. The thesis also includes a practical demonstration of how mobile GIS technology can be effectively used for passportisation purposes in the area of interest. In the case of this bachelor thesis, it concerns the passportisation of playgrounds in the area of

**Keywords:** Passportisation, GIS, mobile applications, playgrounds, data collection, object mapping, ESRI

Tanvald using ESRI products.

## Obsah

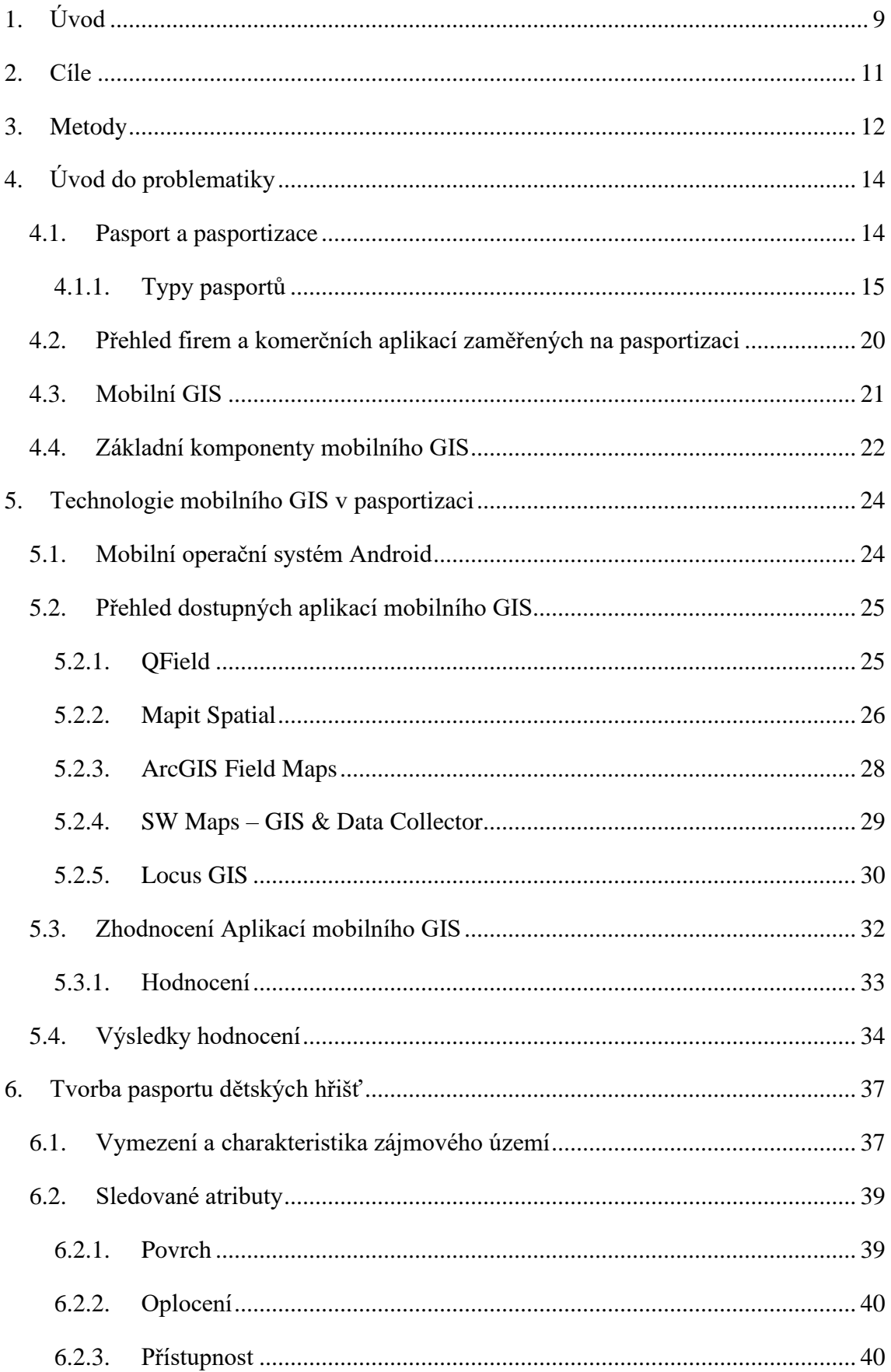

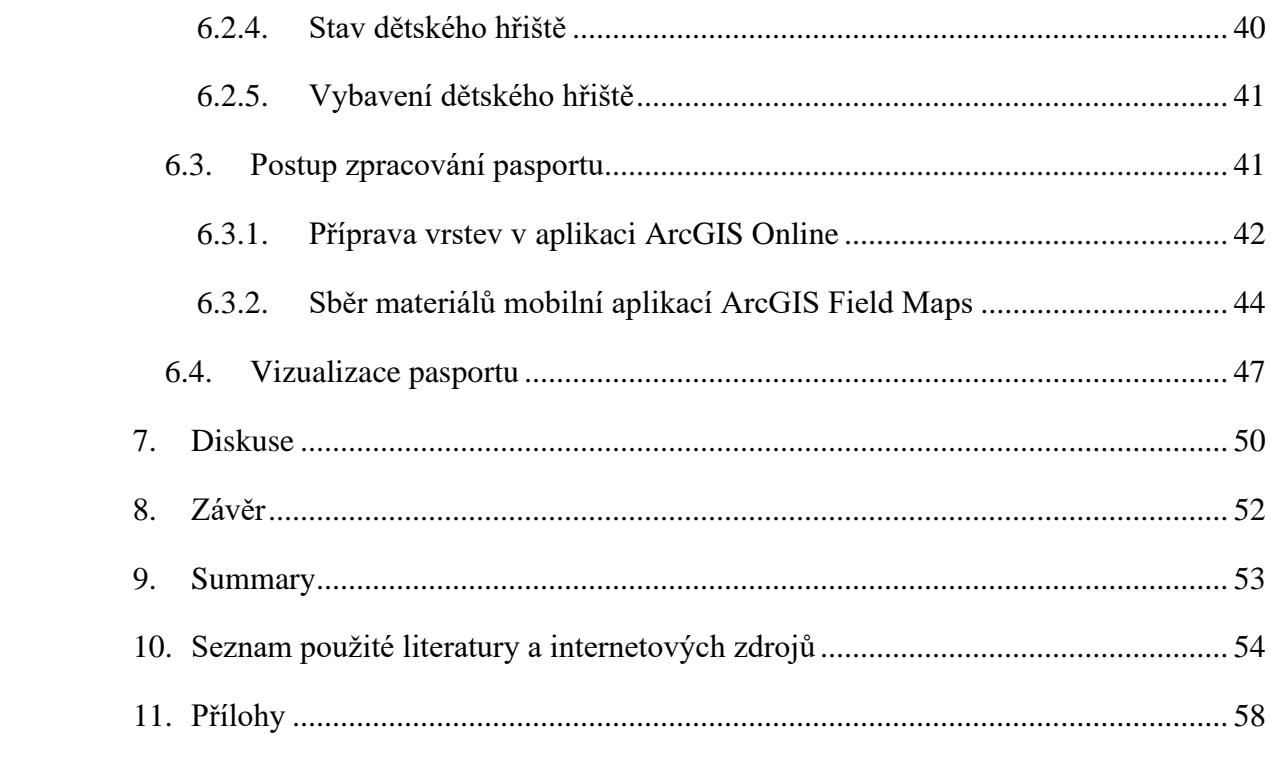

## <span id="page-8-0"></span>**1. Úvod**

V dnešní době se v rámci procesu pasportizace stále více uplatňují nové technologie. Jednou z těchto technologií, které v posledních letech zaznamenaly vysoký nárůst v optimalizaci a funkčnosti, jsou mobilní geografické informační systémy (Mobilní GIS), představující moderní a inovativní způsob sběru a zpracování geografických dat. Díky možnostem pracovat s geografickými daty v terénu, přímo na místě jejich sběru, se výrazně zvyšuje efektivita a kvalita dat. Tato práce je podrobněji zaměřena na technologie mobilního GIS a jejich využití v pasportizaci.

Úvodní část této práce je zaměřena na teoretický úvod do problematiky pasportů a typů pasportů. Cílem této kapitoly je poskytnutí základních informací o pojmech a rozdělení kategorií pasportů. Na příkladu pasportu zeleně jsou v této kapitole přiblíženy jednotlivé kategorie pasportů a jejich význam. V podkapitole věnované typům pasportů se nachází přehled nejčastějších typů pasportů, popis jejich účelů, atributy a důvody k jejich vytváření. Druhá podkapitola poskytuje přehled firem, nacházejících se na území České republiky, specializujích se v odvětví pasportizace. V této části jsou informace o technologiích a aplikacích, které tyto firmy používají ke sběru a zpracování dat.

Druhá část této práce se věnuje popisu Mobilních GIS a jejich klíčových komponentů. V této kapitole jsou vysvětleny základní informace o geografických informačních systémech, které jsou nepostradatelné pro pochopení mobilních GIS. Následně jsou detailně popsány individuální komponenty mobilních GIS, ze kterých se tyto systémy skládají.

Třetí část této odborné práce se zaměřuje na technologie mobilního GIS v oblasti pasportizace a je strukturována do čtyř podkapitol. V první podkapitole je popsán mobilní operační systém Android, sloužící jako platforma pro hodnocené aplikace, které se popisují v následující části bakalářské práce. Druhá podkapitola obsahuje přehled nejpoužívanějších, dostupných aplikací mobilního GIS a tabulky se základními informacemi a vlastnostmi. Tato část se zaměřuje na aplikace QField, Mapit Spatial, ArcGIS field maps, SW Maps a Locus GIS. V třetí podkapitole je stanoveno pět kritérií, podle kterých jsou jednotlivé aplikace hodnoceny stupnicí od 1 do 5. Poslední kapitola této části je zaměřena na výsledky hodnocení aplikací vzhledem k těmto kritériím.

Poslední část této práce se zaměřuje na praktické využití daných technologií v praxi. K tomuto účelu bude vytvořen pasport dětských hřišť na území města Tanvald. Tato kapitola je rozdělena do čtyř podkapitol. První podkapitola se soustředí na vymezení a charakteristiku zájmového území, obsahující stručný popis a základní demografické ukazatele. Druhá podkapitola popisuje jednotlivé atributy, které budou sledovány při sběru dat pro tvorbu pasportu. Třetí podkapitola se týká sběru geografických dat, kde je vysvětlen postup sběru dat pomocí mobilní aplikace ArcGIS Field Maps a přenesení těchto dat do prostředí desktopové aplikace. Poslední podkapitola je zaměřena na samotnou tvorbu grafických výstupů pasportu dětských hřišť.

### <span id="page-10-0"></span>**2. Cíle**

Cílem této bakalářské práce je demonstrovat a zhodnotit aktuální stav využití mobilního GIS pro potřeby pasportizace. Práce bude zahrnovat přehled dostupných aplikací a jejich hodnocení pro využití v procesu tvorby pasportu. Práce se bude soustředit především na aplikace a možnosti využití mobilního GIS pro pasportizaci zeleně, místních komunikací, inženýrských sítí, veřejného osvětlení a dalších podobných účelů. Součástí práce také bude praktický návrh využití technologie mobilních GIS v praxi, který bude demonstrovat, jak mohou být mobilní GIS aplikace efektivně použity pro účely pasportizace v zájmovém území. V případě této bakalářské práce se bude jednat o pasportizaci dětských hřišť na území města Tanvald.

### <span id="page-11-0"></span>**3. Metody**

Při zpracování této bakalářské práce bylo použito velké množství metod. V první řadě bylo důležité vybrat a prohledat odbornou literaturu a studentské práce, zaměřující se na podobnou nebo stejnou problematiku. V rámci teoretické části práce byla použita metoda rešerše. V rámci rešerše literatury a odborných prací byly zpracovány pasáže týkající se problematiky pasportů a mobilních GIS.

Další metodou, která byla aplikována během řešení této bakalářské práce, je zhodnocení mobilních, softwarových produktů použitelných v procesu pasportizace. Výběr těchto mobilních aplikací byl proveden na základě vyhledání nejpoužívanějších aplikací určených k tomuto účelu v obchodu Google Play. To znamená, že se vybral pouze menší počet mobilních aplikací, které patřily mezi ty nejstahovanější. Aplikace byly popsány v tabulkách se základními informacemi a vlastnostmi. Tyto informace se čerpaly převážně z internetových stránek distributorů softwaru a z obchodu Google Play. Dále byla pro tyto aplikace vytvořena tabulka obsahující jejich hodnocení podle vymezených atributů. Pro potřeby hodnocení byla vybrána bodová stupnice spočívající v udělování známek jako ve škole. Co se týče funkčnosti jednotlivých aplikací, tak byl proveden pokusný test zaměřující se na procesy importu, tvorbu vrstev a prvků a samotné zpracování těchto dat. Intuitivnost se hodnotila na základě intuitivnosti a přehlednosti uživatelského prostředí. Do těchto parametrů patřilo například použití srozumitelných ikon a jednoduchost ovládání aplikace. Podobný proces jako u předchozích příkladů byl vytvořen pro zbylá tři kritéria, kterými jsou dostupnost, podpora a cena.

Pro praktický návrh využití technologie mobilních GIS v praxi bylo použito mnoho metod. V první řadě bylo zapotřebí vymezit sledované atributy prvku, které byly sbírány při terénním mapování. Dále byla použita webová aplikace od firmy ESRI, umožňující vytvoření vrstev s předpřipravenými atributy (Tab. 1). Nejdříve se vytvořily jednotlivé vrstvy, a poté bylo zapotřebí vytvořit způsob, jak sledovat informace o daném prvku. Do těchto informací patří vymezené atributy. Za tímto účelem bylo nakonfigurováno pole vrstev, obsahující další informace o dětských hřištích. Tyto vrstvy byly dále použity k propojení s mobilní aplikací, která sloužila k zaznamenávání a shromažďování dat přímo na místě daného prvku a umožnila proces fotodokumentace.

| Název vrstvy       | Popis                                                 | Formát dat        | Atributy                                                                  |  |
|--------------------|-------------------------------------------------------|-------------------|---------------------------------------------------------------------------|--|
| Dětská Hřiště      | Vymezení plochy<br>dětských hřišť                     | Polygonová vrstva | 1 - Oplocení<br>2 - Přístupnost<br>3 - Povrch<br>4 - Stav<br>5 - Vybavení |  |
| Lavičky            | Vymezení polohy<br>laviček na ploše<br>dětských hřišť | Bodová vrstva     | 1 - Materiál<br>2 - Rozměry                                               |  |
| Dětská Hřiště Body | Vymezení polohy<br>dětských hřišť                     | Bodová vrstva     | 1 - Oplocení<br>2 - Přístupnost<br>3 - Povrch<br>4 - Stav                 |  |

Tab. 1 Navržená struktura prostorové databáze pro pasportizaci dětských hřišť v městě Tanvald (Vlastní zpracování)

K tvorbě grafického výstupu pasportu byly využity dvě metody. Prvním způsobem bylo vyhotovení mapových výstupů pomocí aplikace ArcGIS PRO. V této aplikaci bylo možné přidělit kategoriím atributů symboliku umožňující rozdělit hodnoty dle kvalitativních kategorií. Pro tento výstup byla použita bodová vrstva dětských hřišť. Výstupem tohoto procesu je více map zobrazující jednotlivé atributy.

Druhým způsobem vyhotovení pasportu, bylo vytvoření webové aplikace v prostředí ArcGIS Online pomocí funkce ArcGIS Instant App. Pro tento grafický výstup byla použita polygonová vrstva dětských hřišť a bodová vrstva laviček, která demonstruje použití bodových prvků v této aplikaci. Tato aplikace umožní interaktivní prohlížení pasportu ve webovém prostředí.

## <span id="page-13-0"></span>**4. Úvod do problematiky**

### <span id="page-13-1"></span>**4.1. Pasport a pasportizace**

Termíny pasport a pasportizace mají různé významy v rámci existujících oborových definic. Jednu z těchto definic lze najít v rámci technicko-správních oborů, které lze částečně převzít pro problematiku této bakalářské práce. V rámci technickosprávních oborů se termín pasport využívá pro informace o konstrukci budovy, certifikaci zařízení, technické parametry, informace o stavu a využití. Definice pasportizace je v rámci tohoto oboru používána pro zpracování technické dokumentace do jednotné soustavy a pro inventarizaci jeho skutečného stavu. (Gütterová, 2013)

Pasport a pasportizace jsou obecně velmi rozšířené pojmy. Do dnešního dne však neexistují jasné definice těchto pojmů v geografické a geoinformatické oblasti. Jednou z definic pasportu je digitální zpracování různorodých informací. (Gistech, 2007) V oblasti geoinformatiky je pasport chápán jako sada velmi detailních dat vyjadřujících zvolenou tématiku. Tyto datové sady obvykle zahrnují polohová data a atributy vztahující se k jednotlivým entitám této sady. (Roller, 2020) Mezi příklady sad lze zařadit např. pasport veřejného osvětlení, pasport zeleně, pasport inženýrských sítí a mnoho dalších. Termínem pasportizace se tedy označuje proces vytváření pasportů, do kterého spadá tvorba databáze a vkládání jednotlivých entit do databáze. Je to proces prověření, mapování a evidence majetku. Vypracovaný pasport je tedy základním podkladem pro správu majetku obce a také pro tvorbu koncepce rozvoje a obnovy zařízení. Jednou z velkých výhod pasportů je možnost postupného doplňování dat. Tato funkce činní provoz a údržbu pasportizovaného majetku jednoduší. Kromě toho mohou pasporty posloužit jako užitečný nástroj pro technické pracovníky, úklidové služby obce nebo policii. Pasporty se dělí na tři kategorie podle složitosti, obsahu a rozsahu informací. (Rajmontová, 2017)

### **Rozdělení na příkladu pasportu zeleně:**

Pasport zjednodušený – Obsahuje pouze nejzákladnější informace jako je poloha a typ zeleně (keř, strom, záhon atd.)

Pasport střední – Obsahuje typ zeleně, polohu a základní taxonomické údaje jako např. český a latinský název. V případě dřevin do této kategorie náleží i základní dendrometrické údaje.

Pasport úplný – Základem této kategorie je pasport střední, ale je obohacen o řadu dalších taxonomických a dendrometrických dat, které jsou průběžně shromažďovány.

U pasportu středního a úplného se navíc velké množství informací rozděluje do dalších dvou základních částí:

**Část mapová** (grafická) – Zachycuje umístění a lokalizaci zeleně vzhledem k vymezeným hranicím jako jsou např. základní hranice ploch, pozemkové parcely, katastr atd.

**Část datová** (textová) – Zde jsou všechny údaje a atributy o zahrnutých prvcích v souladu s mapovou částí.

Pasport zjednodušený obvykle není připravován pro účely grafického zpracování, proto většinou neobsahuje část mapovou. Správce majetku se však může rozhodnout graficky znázornit daný majetek. (Rajmontová, 2017)

### <span id="page-14-0"></span>**4.1.1. Typy pasportů**

#### **Pasport hřbitova**

Pasportem hřbitova je označována evidence, ve které jsou shromažďována a zpracovávána data o hřbitově a jeho pohřebních místech. Tyto informace jsou poté uloženy a jsou používány k organizaci a správě hřbitova. Během procesu pasportizace jsou shromažďována data jako například počet pohřebních míst, umístění jednotlivých hrobů, typy hrobů (hroby, hrobky, urny), údaje o majitelích pohřebních míst a také například fotografie náhrobního kamene. Tyto údaje jsou pak vloženy do databáze a následně zpracovávány a aktualizovány podle potřeby. (ENVIPARTNER, 2023)

Hlavním cílem pasportizace hřbitova je vytvořit přesný seznam pohřebních míst usnadňující správu a organizaci hřbitova. Díky této evidenci je možné snadněji najít konkrétní hrob a zjistit, zda je pohřební místo volné. Pasportizace hřbitova je důležitým krokem k modernizaci pohřebních služeb. Díky digitálnímu zpracování dat je možné snadno sledovat a aktualizovat informace o pohřebních místech.

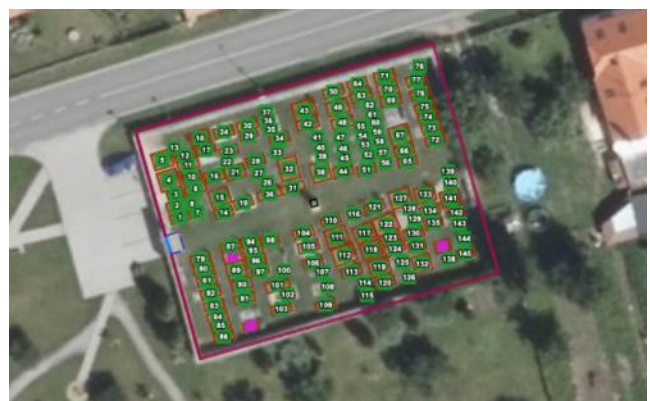

Obr.1 Pasport Budiměřického hřbitova (Zdroj: Budimerice.cz)

#### **Pasport inženýrských sítí**

Pasportem inženýrských sítí je označována evidence obsahující informace o umístění a technickém stavu veškerých inženýrských sítí na konkrétním území. Inženýrské sítě jsou souborem technických zařízení, které se používají k dodávání energie, vody, plynu, kanalizace a dalších služeb do daného území. Jedním z hlavních cílů Pasportu inženýrských sítí je ulehčení a zlepšení řízení, údržbu a výstavbu inženýrských sítí. (ENVIPARTNER, 2023)

V pasportu inženýrských sítí mohou být uvedeny základní informace o každé síti, jako například rozměry a průměry potrubí, typ použitých materiálů a datum poslední revize. Dále by měly být uvedeny informace o stavu sítě a předpokládaná životnost. Pasport je také důležitý pro čerpání dotací z operačních fondů EU. Dále se používá jako podklad pro správu majetku obce a také pro tvorbu koncepce rozvoje a obnovy zařízení. (ENVIPARTNER, 2023)

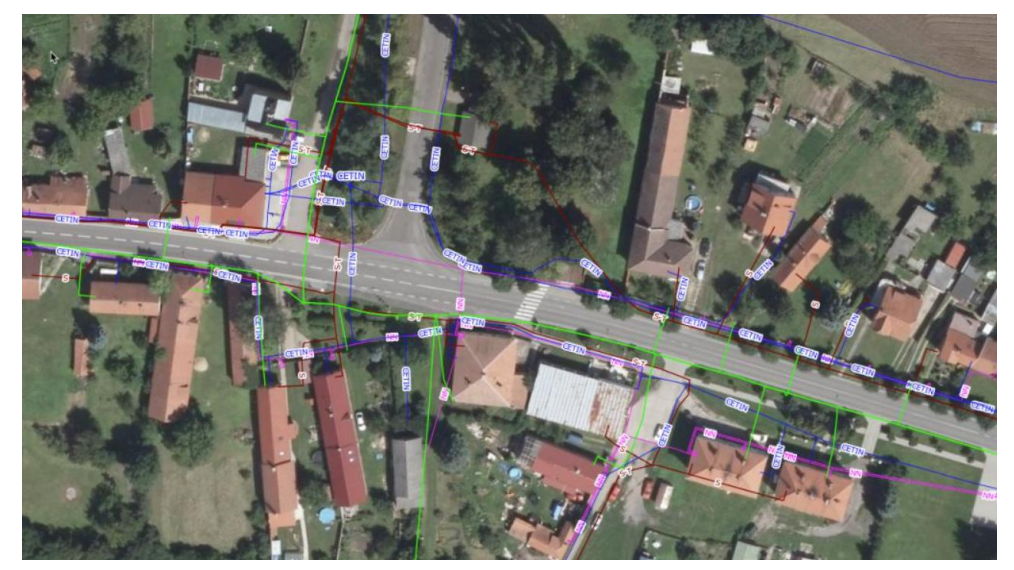

Obr. 2 Pasport inženýrských sítí (Zdroj: https://budimerice.cz/)

#### **Pasport místních komunikací**

Pasport místních komunikací je dokument obsahující informace o silniční síti v dané oblasti. Místní komunikace poskytují plynulý průběh dopravy v městech a obcích. Tento pasport nezahrnuje pouze silnice a ulice, ale také cyklostezky, chodníky a další komunikace.

V České republice je pasport místních komunikací vytvářen na základě zákona o pozemních komunikacích a v souladu s metodikou Ministerstva dopravy. Zákon č. 13/1997 Sb. o pozemních komunikacích stanoví, že je povinností provádět pasport místních komunikací obsahující údaje o délce místních komunikací I. až IV. třídy, počtu a celkové délce mostů na těchto komunikacích a o objemu finančních prostředků vynaložených na jejich výstavbu a údržbu. Rozsah a způsob vedení pasportu silnic stanoví vlastník v tomto případě je to ze zákona obec. To znamená, že pasport může obsahovat i další údaje, jako jsou informace o stavu komunikací, předpokládaná životnost vozovek, údaje o počtu nehod a další. (Zákon o pozemních komunikacích, 2022)

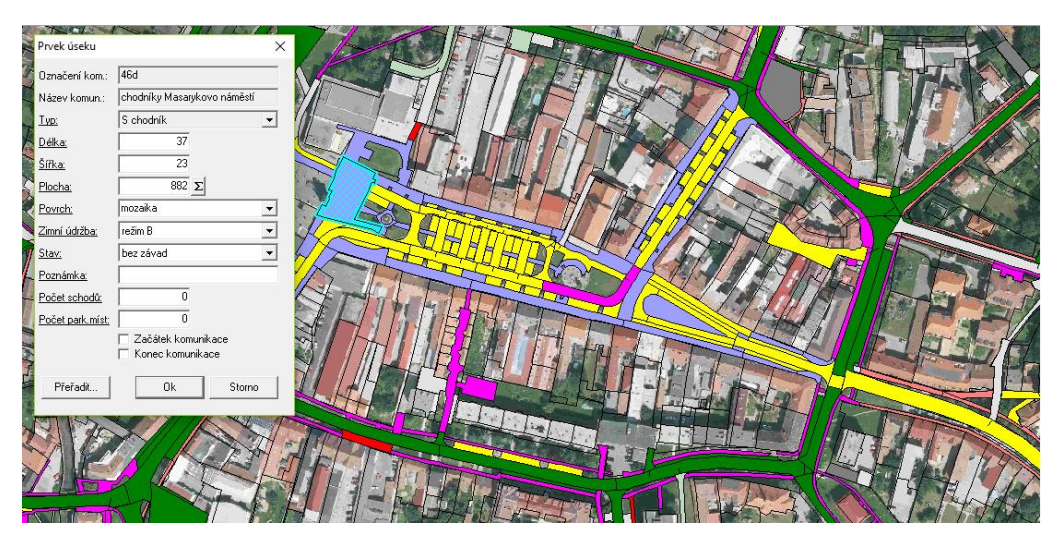

Obr. 3 Pasport místních komunikací (zobrazení komunikací podle typu povrchu) (Zdroj: https://naspasport.cz/)

#### **Pasport svislého dopravního značení**

Pasport svislého dopravního značení je důležitou součástí pasportu místních komunikací. Jedná se o evidenci obsahující informace o jednotlivých dopravních značkách, které jsou umístěny podél silnic a na křižovatkách. Pasport poskytuje informace o významu značek, jejich omezeních a příkazech. (KOSTELECKÝ, 2008)

Pasport svislého dopravního značení eviduje informace o dopravních značkách, jako je technický stav, umístění nebo materiál. V některých případech se evidují také vodorovné dopravní značky, mezi které patří například přechody.

### **Pasport zeleně**

Pasport zeleně je pro města a obce klíčovým nástrojem pro správu a plánování údržby veřejně přístupných ploch. Pasportizace zeleně lokalizuje a eviduje všechny prvky zeleně v dané oblasti, jako jsou stromy, keře, trávníky a květinové záhony. K těmto prvkům lze přidat detailní informace o jejich parametrech, jako je například taxon. (ŠTEFL, 2016)

Tyto informace se poté používají jako základ pro hodnocení stavu zeleně a umožňují efektivní plánování údržby veřejné zeleně, a tím i snížení nákladů. Na základě těchto údajů lze naplánovat potřebné práce na údržbu zelených ploch, ať už se jedná o sekání trávníků, sběr listí, nebo jiné zásahy.

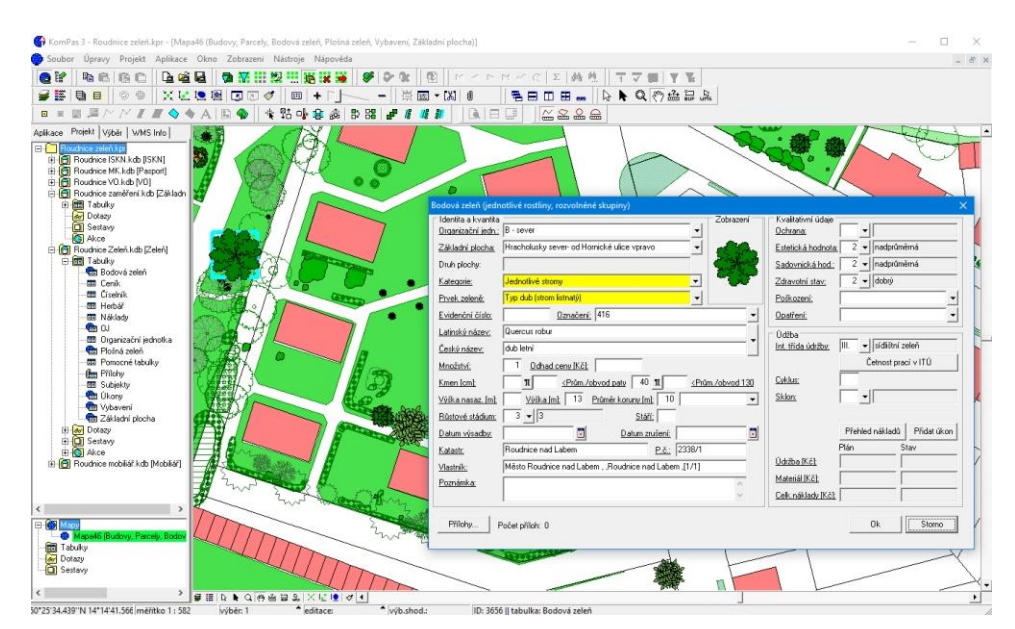

Obr. 4 Pasport bodové a plošné zeleně (Zdroj: https://naspasport.cz/)

#### **Pasport veřejného osvětlení**

Veřejné osvětlení je součástí technické infrastruktury obce. Pasport veřejného osvětlení je dokument obsahující polohové umístění světelných bodů veřejného osvětlení. V pasportu jsou také uváděny informace o typu a druhu svítidel, o jejich výkonu a umístění (vlastní stožár, stožár elektrického vedení, budova). Kromě toho jsou evidovány i kabely vedoucí od rozvaděčů k jednotlivým světelným bodům. Samotné rozvaděče veřejného osvětlení jsou také součástí evidence a jsou zpravidla foto dokumentovány. (Adam, 2019)

Tento dokument se dále používá k navrhování nových umístění veřejného osvětlení tam, kde je osvětlení nedostatečné. Pasport veřejného osvětlení je tedy klíčovým dokumentem, který přispívá k správnému plánování a údržbě veřejného osvětlení, a je nezbytným nástrojem pro optimalizaci provozu, energetickou úsporu a kvalitu osvětlení.

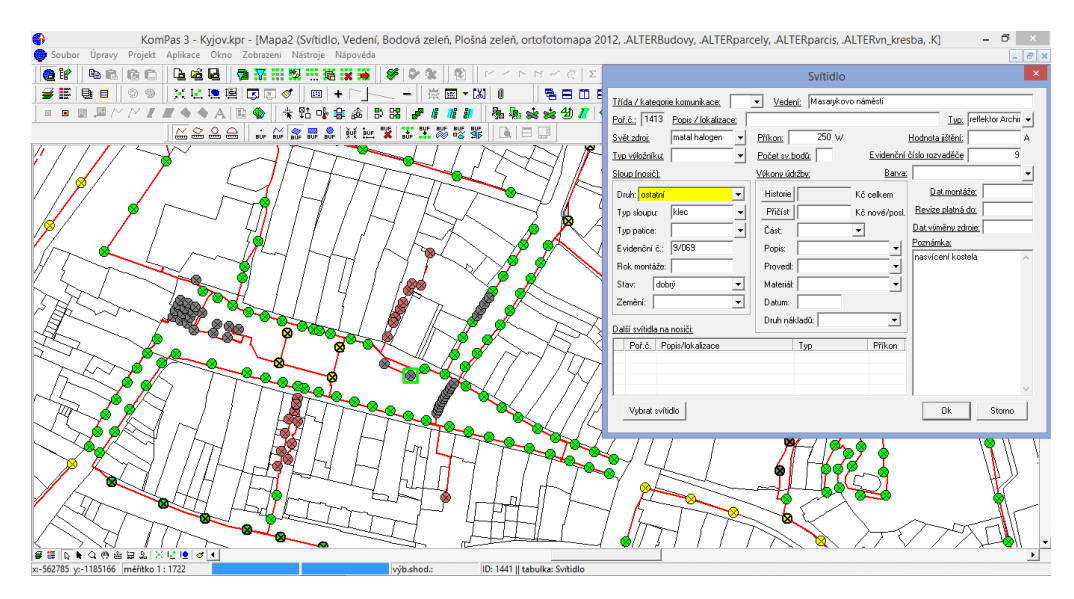

Obr.5 Pasport veřejného osvětlení včetně vedení (Zdroj: https://naspasport.cz/)

#### **Pasport městského mobiliáře**

Pasport mobiliáře je používán jako základní dokument pro efektivní správu majetku obce. Jeho hlavním cílem je zaznamenat majetek obce nacházející se na veřejných prostranstvích z důvodu zjištění skutečného stavu majetku. Díky tomuto pasportu může obec rozhodnout o potřebách rekonstrukce, nebo co nového by bylo vhodné postavit. Pasport městského mobiliáře zahrnuje lavičky, odpadkové koše, informační tabule, dopravní zastávky, stojany na kola atd. Do pasportu jsou evidovány polohy jednotlivých prvků, podrobný soupis vlastností jednotlivých prvků a jejich stav. Dále jsou zde uvedeny případné závady a možnosti opravy, které mohou být doplněny o náklady spojené s údržbou a detailní fotodokumentací. (Topgis, 2023)

### <span id="page-19-0"></span>**4.2. Přehled firem a komerčních aplikací zaměřených na pasportizaci**

Pasportizace je pro některé obce nepříjemnou povinností a přistupují k ní pouze s cílem ji splnit, zatímco jiné obce se rozhodují jít nad rámec tohoto procesu. Tyto obce si uvědomují, že důkladný pasport může ušetřit jak peníze, tak i čas a může pomoci i občanům. S cílem vytvořit pasporty se obce většinou spojí s firmou věnující se tvorbě pasportů. (Zedníčková, 2014)

Pasportizací se na území České republiky zabývá mnoho firem. Jednou z nejznámějších firem orientující se v tvorbě pasportů pro obce je TopGIS s.r.o. Tato firma při pasportizaci využívá pokročilou techniku s detailní přesností. Jako jedna z mála firem v České republice používá pro sběr a tvorbu dat patentovaný systém mobilního mapování. K mobilnímu mapování je používáno vozidlo, na kterém se nachází soustava třinácti kamer pro pořizování panoramatických záběrů s rozlišením až 100 megapixelů. Dále se v soustavě nachází odometr a dva přijímače GPS signálu. Díky velmi přesné GPS technologii lze dosáhnou vysoké přesnosti s odchylkou pouhých dvou centimetrů. Velkou výhodou panoramatických snímků je možnost mapování velkého území a možnosti pasportizovat ze snímků v budoucnu. Firma TopGIS také zpracovává data pro klienty do online aplikace umožňující úpravu dat. (TopGIS, 2023)

Další firmou zabývající se tvorbou pasportů na území ČR je ENVIROPARTNER s.r.o. Tato firma vyhotovuje nejen pasporty, ale také další navazující strategické dokumenty jako generely dopravy nebo veřejného osvětlení. Firma pro potřeby pasportizace vyvinula dvě aplikace GISELLA a WEGAS. GISELLA je mobilní aplikace, která se používá ke sběru dat v terénu. Umožňuje zaměřit body, polygony i linie, lze u nich evidovat veškeré atributy a připojit fotografie. Druhá aplikace, kterou firma používá jako mapový portál, díky kterému mohou klienti získat přehled i správu majetku online, se nazývá WEGAS. Aplikace umožňuje prohlížet a upravovat data, vytvářet nové objekty, evidovat nový majetek a také připojit různé dokumenty k datům. Na jednom místě má uživatel k dispozici všechny zaevidované prvky a může je v aplikaci libovolně stylovat a upravovat. (ENVIPARTNER, 2023)

Mezi další firmy, zabývající se pasportizací v České republice, patří například PasProRea s.r.o., která byla založena v roce 2013, a kromě zpracovávání pasportů se

věnuje také dodávání a realizaci dopravních značení a dopravního zařízení. (PasProRea, 2023)

Firma SONDEO s.r.o. poskytuje pasportizaci stavebně-technického stavu okolních objektů před začátkem výstavby velkých inženýrských staveb. Cílem je vytvořit podklad pro hodnocení dopadu výstavby na stavebně-technický stav těchto objektů. (Sondeo, 2015)

Poměrně rozšířenou a známou firmou zabývající se pasportizací zeleně je Safetrees. Tato firma se zaměřuje na inženýrskou a projekční činnost v oblasti zeleně, zahradničení a technických inventarizací. Firma pro tvorbu pasportů používá dvě aplikace. První aplikací je webový portál StromyPodKontrolou, obsahující informace o více než milionu stromů, které se nachází mimo les, a také je používán pro správu a sdílení dat. Druhou aplikací je mobilní klient umožňující prohlížení a správu dat v terénu. Tato aplikace umožňuje pořizování nových fotografií, označování pokácených stromů a další funkce. (Safetrees, 2018) Jedná se o aplikace, které používá velké množství firem i veřejných institucí, které řeší pasportizaci zeleně, jako magistráty a obecní úřady.

Na území České republiky se pasportizací zabývá mnoho dalších firem. Mezi nejznámější patří firmy MDP GEO, GEOCENTRUM, DATmoLUX, NášPasport, Sonum a další.

### <span id="page-20-0"></span>**4.3. Mobilní GIS**

Primárním cílem této práce je vyhodnotit současný stav využití mobilního GIS pro potřeby pasportizace. Mobilní GIS, jak je z názvu zřejmé, je spojení geografického informační systému s mobilním zařízením. Pro porozumění této práce je důležité si nejdříve definovat jednotlivé části. Jednou z těchto částí je GIS. Pro Geografický informační systém (GIS) neexistuje jednoznačná definice, jelikož většina definic je poznamenána prostředím, z něhož jejich autoři pocházejí. (Kuzevičová a Kuzevič, 2004) Dueker definuje GIS jako zvláštní případ informačních systémů, v kterých databáze obsahuje údaje o prostorově rozmístěných objektech, které jsou v prostoru znázorněny jako body, linie nebo plochy. GIS v tomto případě manipuluje s těmito údaji a umožňuje analýzu. (Dueker, 1978) V další definici je GIS popisován jako jakýkoliv manuálně nebo počítačově založený soubor postupů používaných k ukládání a manipulování geograficky vztažených dat. (Aronoff, 1989)

V současné době je geografický informační systém (GIS) důležitým nástrojem pro správu, analýzu a vizualizaci geografických dat ve všech různých oborech. S rychlým rozvojem mobilních technologií a chytrých telefonů se také stává stále běžnějším využití GIS v mobilních aplikacích. Mobilní GIS umožňuje uživatelům přístup ke geografickým datům a funkcím GIS na mobilních zařízeních, jako jsou chytré telefony a tablety. Tyto aplikace využívají různé technologie, například mobilní senzory, GPS, kamery a další, aby umožnily uživatelům pracovat s geografickými daty v terénu.

Mobilní GIS má však i několik nevýhod jako je malá obrazovka pro vizualizaci dat, rychlá spotřeba baterie, omezené možnosti analyzování dat atd. (Song Gao, 2018)

### <span id="page-21-0"></span>**4.4. Základní komponenty mobilního GIS**

#### **Mobilní zařízení**

Mobilní zařízení jsou čím dál tím populárnější a není divu, že se vývojáři zaměřují na přenesení desktopových aplikací do mobilních zařízení.

Mobilní aplikace mohou být spouštěny na různých mobilních zařízeních, jako jsou chytré telefony, tablety, nositelná zařízení a přenosná GPS zařízení. Chytré telefony jsou jedním z nejčastěji používaných mobilních zařízení pro mobilní GIS aplikace. Tyto telefony nabízejí vysoký výkon výpočetního procesoru, vysoké rozlišení displeje a vestavěné GPS přijímače. Tyto vlastnosti jsou ideální pro širokou škálu aplikací GIS. (Janeček, 2019)

Nositelná zařízení, jako jsou chytré hodinky, se stávají stále populárnějšími pro mobilní GIS aplikace. Tyto zařízení nabízejí omezený výkon výpočetního procesoru a displeje, ale jsou užitečné pro rychlý přístup k datům založeným na poloze a pro přijímání upozornění a oznámení. (GISUSER, 2022)

#### **Software GIS pro mobilní zařízení**

Mobilní aplikace GIS poskytují uživatelům základní mapové funkce a nástroje pro shromažďování a ukládání geografických informací, podobně jako desktopový GIS software. Tyto aplikace se dělí na tři typy: nativní, webové a hybridní. Nativní aplikace jsou speciálně navrženy pro konkrétní mobilní operační systém (jako například Android nebo iOS) a využívají funkcí daného operačního systému. Jejich výhodou je, že vývojář

může využívat potenciálu hardwaru mobilního zařízení a šířit aplikaci pomocí obchodů jako například Google Play (Android) nebo AppStore (Apple IOS). Na druhé straně jsou webové prohlížečové aplikace, které jsou obvykle vytvářeny pomocí technologie HTML5 a Javascript a mohou být spuštěny na více operačních systémech. Hybridní aplikace v sobě kombinují všechny prvky nativní a webové varianty, a díky tomu je stále populárnější volbou. K jejímu vývoji se stejně jako u webových aplikací používá technologií HTML, CSS a Javascript. (Koďousková, 2021)

#### **Bezdrátová síť**

V oblasti mobilních zařízení je bezdrátová komunikace zodpovědná za navazování spojení mezi mobilním zařízením a serverem. Pro tento účel je používána buď bezdrátová síť Wi-Fi, mobilní datová síť, nebo technologie Bluetooth. (Chao Zhou, 2017) Bezdrátová komunikace má za úkol řešit například synchronizaci dat, která byla shromážděna nebo aktualizována v terénu s daty uloženými na serveru, a tím umožnit přístup k rozsáhlým vrstvám GIS a službám uložených na serveru.

#### **Navigační systémy**

Už mnoho dekád jsou k přesné lokalizaci objektů na zemském povrchu využívány Navigační systémy, jako například GPS. Vestavěné GPS systémy v mobilních zařízeních, jako jsou chytré telefony a tablety, umožňují provádět úkoly GIS v terénu. Nicméně, přesnost těchto vestavěných GPS systémů závisí na různých faktorech. Mezi hlavní faktory patří dostupnost signálu GPS, Wi-Fi, mobilních věží a na operačním systému použitém v zařízení. Obecně je polohová přesnost GPS u chytrých telefonů a tabletů v rozmezí 6 až 13 metrů. (Merry, Bettinger 2019)

#### **Prostorová databáze (geodatabáze)**

Prostorová databáze umožňuje ukládání a manipulaci s geografickými informacemi a geodaty, jako jsou například body, linie, polygony a další třídy prvků. Tyto prvky jsou v databázi uloženy spolu s jejich souřadnicemi v geografickém prostoru. Prostorová databáze umožňuje provádět různé geografické analýzy a vytvářet mapy. (Landa, 2023) Mezi příklady prostorových databází patří např. PostGIS, Oracle Spatial, ESRI ArcGIS, GeoServer.

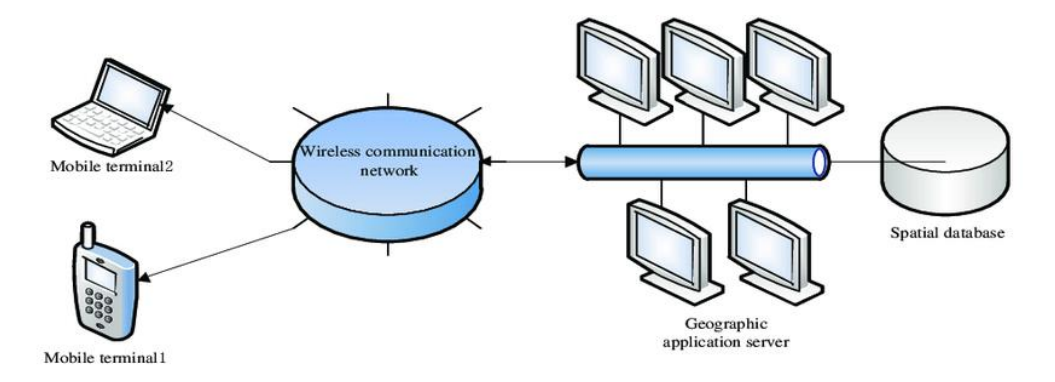

Obr. 6 Schéma základních komponentů mobilního GIS (zdroj: IOP Conference Series, [https://iopscience.iop.org/article/10.1088/1755-1315/64/1/012028/pdf\)](https://iopscience.iop.org/article/10.1088/1755-1315/64/1/012028/pdf)

### <span id="page-23-0"></span>**5. Technologie mobilního GIS v pasportizaci**

### <span id="page-23-1"></span>**5.1. Mobilní operační systém Android**

Je důležité zmínit, že existuje mnoho jiných platforem kromě Androidu. Mezi nejvýznamnější a nejrozšířenější systémy patří iOS od společnosti Apple, Windows Phone od společnosti Microsoft a také BlackBerry. Nicméně tato bakalářské práce se bude kvůli dostupnosti zaměřovat na platformu Android.

Mobilní platforma Android je operační systém pro mobilní zařízení, který byl založen v roce 2003 společností Android Inc. Tuto společnost konkrétně založili Andy Rubin, Rich Miner, Nick Sears a Chris White. Původním cílem firmy bylo vytvoření operačního systému pro fotoaparáty, ale později se zaměřil na mobilní telefony. (Junek, 2020) V roce 2005 byla společnost Android Inc. zakoupena společností Google a v roce 2008 byla vydána první verze Androidu s názvem 1.0 Apple Pie. Android je založený na jádru Linux, a tím umožňuje vývojářům psát aplikace v jazyce Java. Od začátku se Android zaměřoval na otevřenost a vývojářskou komunitu, což umožnilo rychlý růst a rozvoj platformy. V současnosti se používá nejen na chytrých telefonech a tabletech, ale také na dalších zařízeních, jako jsou například chytré televize, ledničky nebo auto navigace. (Haris, 2017)

V průběhu let se Android stal nejrozšířenějším operačním systémem pro mobilní zařízení na světě. V roce 2011 bylo prodáno více než 200 milionů mobilních zařízení s Androidem, v roce 2014 se číslo prodeje zvýšilo na více než miliardu. Dnes je Android nejpoužívanějším operačním systémem na světě s více než 2,5 miliardy aktivních uživatelů ve více než 190 zemích. (Statcounter, 2023)

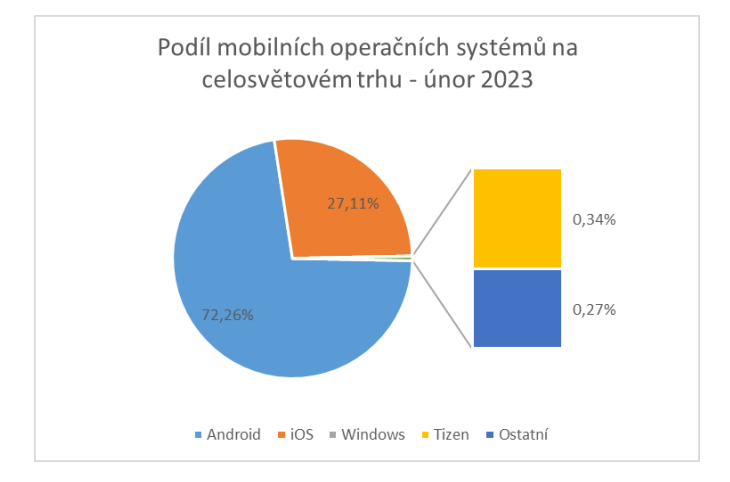

Obr. 7 Graf podílu mobilních operačních systémů na celosvětovém trh – únor 2023 (Zdroj: https://gs.statcounter.com/os-market-share/mobile/worldwide, vlastní zpracování)

### <span id="page-24-0"></span>**5.2. Přehled dostupných aplikací mobilního GIS**

V dnešní době se mobilní GIS stává stále více populárním a významným nástrojem pro práci v terénu. Mobilní aplikace pro GIS umožňují uživatelům získávat, zpracovávat a analyzovat prostorová data přímo na svých mobilních zařízeních. V této části se zaměříme na přehled nejpopulárnějších dostupných aplikací pro mobilní GIS s podporou operačního systému Android.

### <span id="page-24-1"></span>**5.2.1. QField**

Tab. 2 Základní informace o aplikaci QField (zdroj: Google Play Store, vlastní zpracování)

| Název                      | QField pro QGIS                                                                         |  |  |  |  |
|----------------------------|-----------------------------------------------------------------------------------------|--|--|--|--|
| Verze                      | QField 2.6.3 - Geeky Gecko -                                                            |  |  |  |  |
| Vývojář                    | OPENGIS.ch                                                                              |  |  |  |  |
| Datum vydání               | 15.06.2015                                                                              |  |  |  |  |
| Požadovaný operační systém | Android 5.0 nebo novější                                                                |  |  |  |  |
| Počet stažení              | 500 000+                                                                                |  |  |  |  |
| Velikost                   | 64,89 MB                                                                                |  |  |  |  |
| Podpora formátu dat        | Spatialite, Geopackage, WMS, WFS, WFS-T, Postgis,<br>MBTiles, SHP, Tiff, JPEG2000, WEBP |  |  |  |  |

Jedná se o aplikaci, která je zdarma vydána pod licencí GNU Public License (GPL) verze 2 nebo vyšší. To znamená, že aplikace QField je zadarmo a je zde možnost nahlížet do zdrojového kódu a upravovat ho. (OPENGIS, 2022) Na rozdíl od ArcGIS Field Maps neobsahuje QField žádnou vlastní online platformu pro sdílení a správu dat a

projektů, nicméně je plně integrována s desktopovým softwarem QGIS. Všechna data se ukládají do paměti zařízení a později je lze bez problémů importovat zpět do desktopového prostředí. V terénu lze QField používat v online i offline režimu a umožňuje přidávat nové prvky ručně nebo pomocí GPS. (Nowak, 2020)

Mezi funkce QField patří editace atributů a geometrie, vyhledávání atributů, vytváření a editaci bodů, linií a polygonů. Další funkcí aplikace je podpora GPS a integrace kamery.

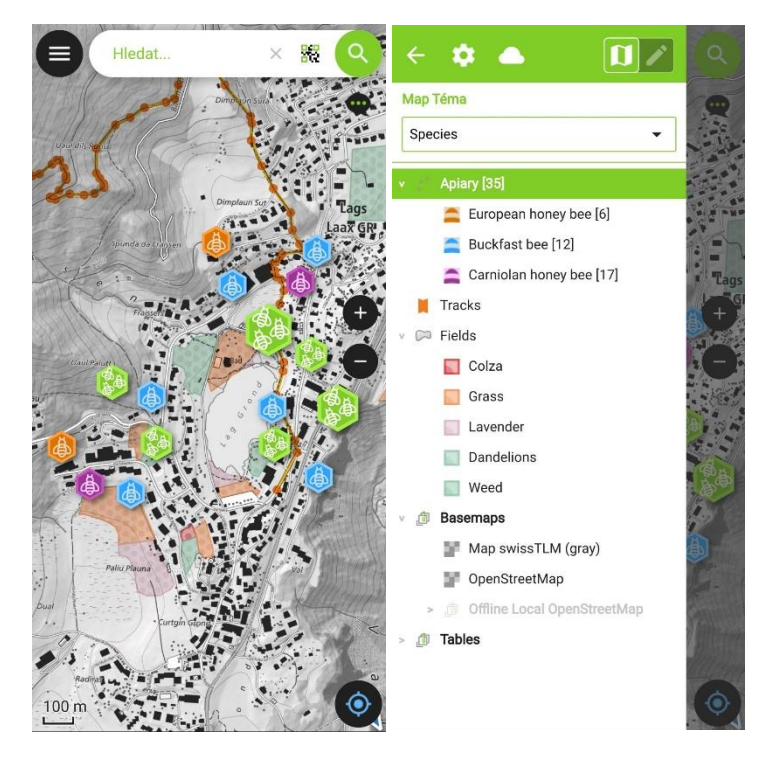

Obr. 8 Zobrazení uživatelského prostředí aplikace QField (vlastní zpracování)

### <span id="page-25-0"></span>**5.2.2. Mapit Spatial**

Tab. 3 Základní informace o aplikaci Mapit Spatial (zdroj: Google Play Store, vlastní zpracování)

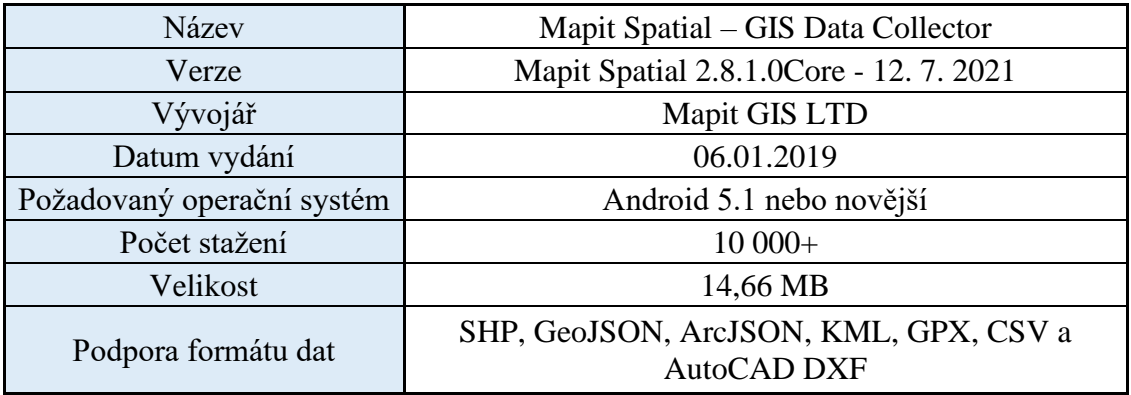

Mapit Spatial je mobilní aplikace od společností Mapit GIS LTD pro zařízení se systémem Android. Aplikace přináší nové funkce a nový přístup ke správě dat oproti dřívějším aplikacím Mapit GIS a Mappad. Mapit Spatial lze stáhnout zdarma z obchodu Google Play, ale k využití všech funkcí je zapotřebí zakoupit roční předplatné. Mapit Spatial využívá standard kódování Open Geospatial Consortium (OGC) umožňující ukládání vektorových a rastrových dat spolu s jejich atributy v jednom souboru. Díky tomu je výměna dat s desktopovým softwarem jednodušší a rychlejší. Mapit Spatial nabízí mnoho předdefinovaných podkladových map, jako jsou Google Maps, OpenStreetMap, BingMaps nebo podkladové mapy ESRI. Uživatelé se mohou také připojit k WMS, WMTS a WFS službám podle svých preferencí. (Mapit GIS LTD, 2021)

Aplikace umožňuje přizpůsobení vizualizace dat, například průhlednosti vrstev nebo vlastních stylů na základě atributů objektů ve vrstvě. Data lze shromažďovat v režimu online nebo offline. Uživatelé mohou přidávat textové nebo číselné atributy, a také mediální soubory, jako jsou fotografie, videa a zvukové záznamy. (OSEDOK, 2019)

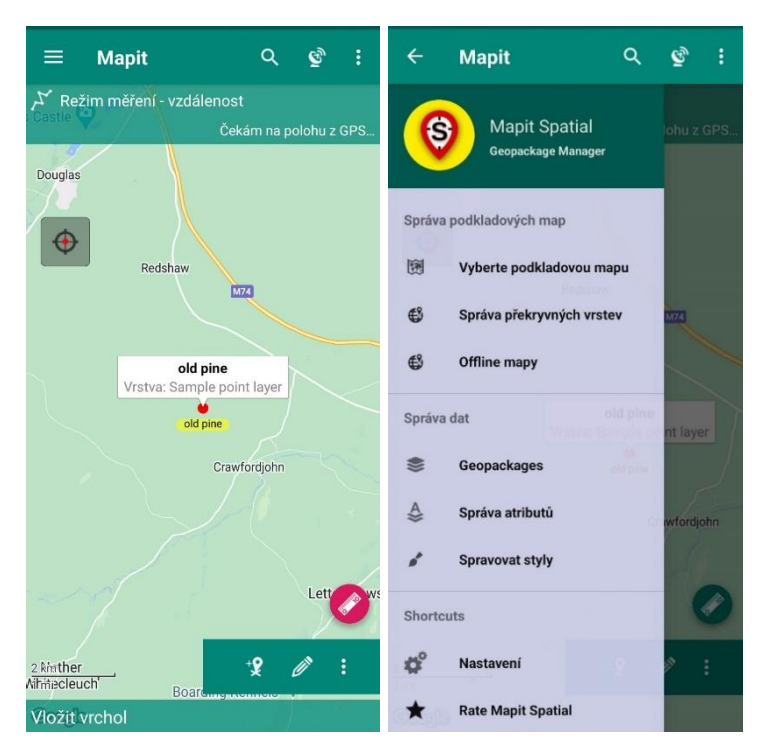

Obr. 9 Zobrazení uživatelského prostředí aplikace Mapit Spatial (vlastní zpracování)

### <span id="page-27-0"></span>**5.2.3. ArcGIS Field Maps**

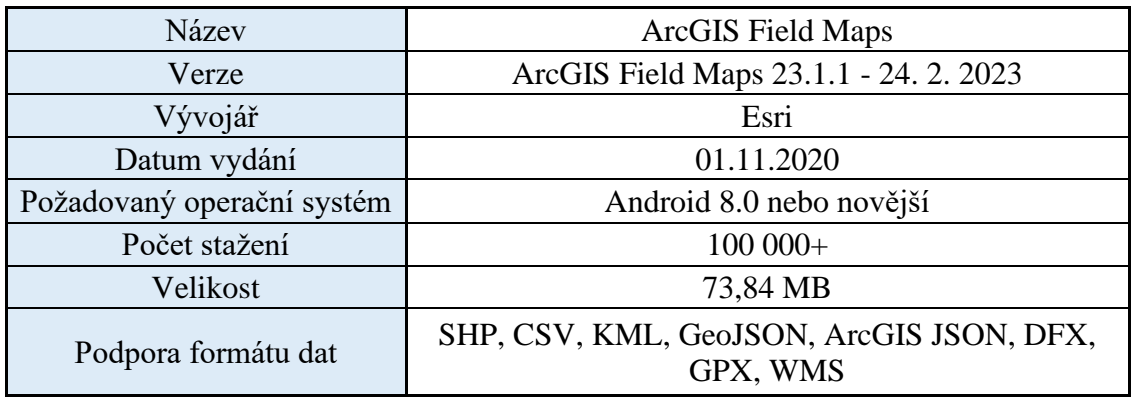

Tab. 4 Základní informace o aplikaci ArcGIS Field Maps (zdroj: Google Play Store, vlastní zpracování)

ArcGIS Field Maps je nová aplikace od firmy ESRI, která v roce 2021 nahradila tři předchozí aplikace – ArcGIS Collector, ArcGIS Explorer a ArcGIS Tracker. Tato aplikace je navržena tak, aby usnadnila práci s mapami a zjednodušila sběr data a tvorbu formulářů. (ESRI, 2023)

Jednou z nejdůležitějších funkcí této aplikace je sběr dat. ArcGIS Field Maps nabízí rychlý přístup k nedávno použitým šablonám, což umožňuje rychlé a efektivní zaznamenávání dat. Uživatelé mohou také připojovat více fotografií, videí a souborů k projektu. ArcGIS Field Maps nabízí nové funkce pro optimalizaci používání aplikace v režimu offline, jako možnost konfigurovat nastavení offline map a zlepšení způsobu odesílání dat do dalších zařízení. Díky tomu mohou uživatelé pracovat offline, ukládat nebo upravovat data a při připojení k síti je snadno odeslat a sdílet s ostatními. (Moore, 2021)

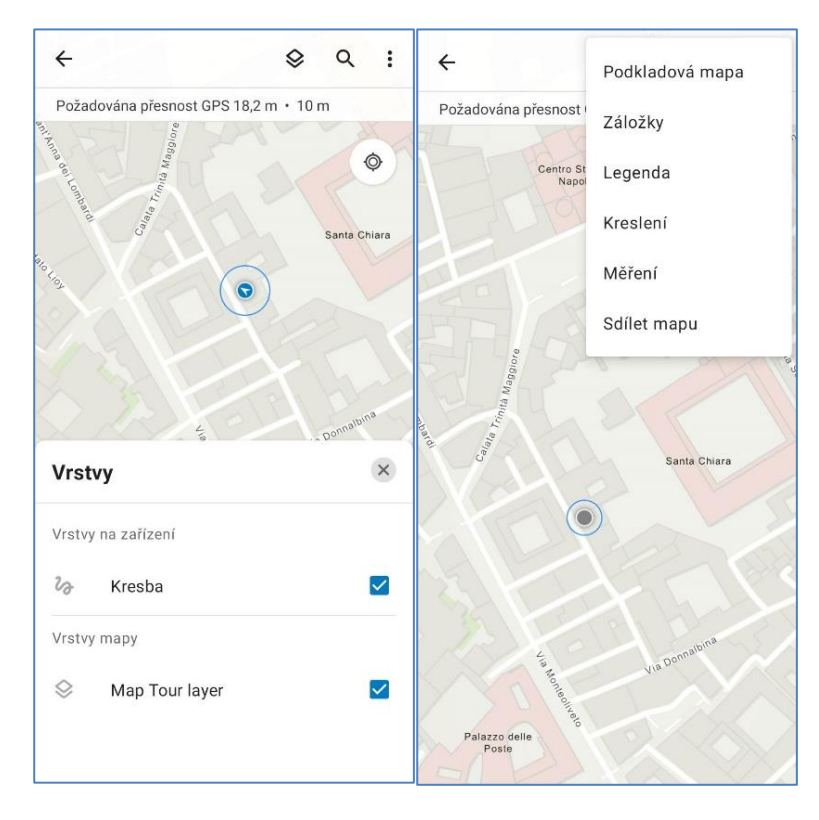

Obr. 10 Zobrazení uživatelského prostředí aplikace ArcGIS Field Maps (vlastní zpracování)

### <span id="page-28-0"></span>**5.2.4. SW Maps – GIS & Data Collector**

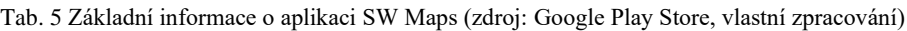

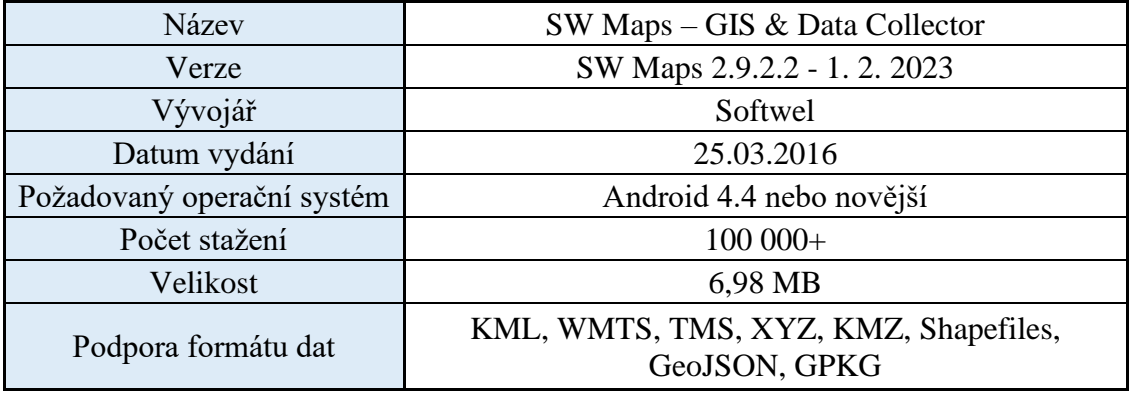

SW Maps je mobilní aplikace pro operační systém Android vyvinuta společností Softwel Ltd. v roce 2016. Tato aplikace umožňuje uživatelům zaznamenávat geografická data pomocí GPS, včetně bodů, linií a polygonů v terénu. Uživatelé také mohou ručně kreslit do mapy a přidávat atributy jako text, číselné hodnoty, seznamy volitelných hodnot, fotografie a zvukové soubory. Aplikace SW Maps také umožňuje připojení geodetických přístrojů přes Bluetooth nebo USB. Aplikace funguje jak v režimu online,

tak offline. Data jsou exportována do paměti zařízení a mohou být také nahrána na server FTP nebo sdílena s více uživateli pomocí tlačítka "Sdílet" (Nowak, 2020)

Ačkoli aplikace SW Maps není spojena s žádnou desktopovou ani online platformou GIS, díky kompatibilitě s mnoha datovými formáty poskytuje uživatelům možnost pracovat se shromážděnými daty v různých desktopových softwarech.

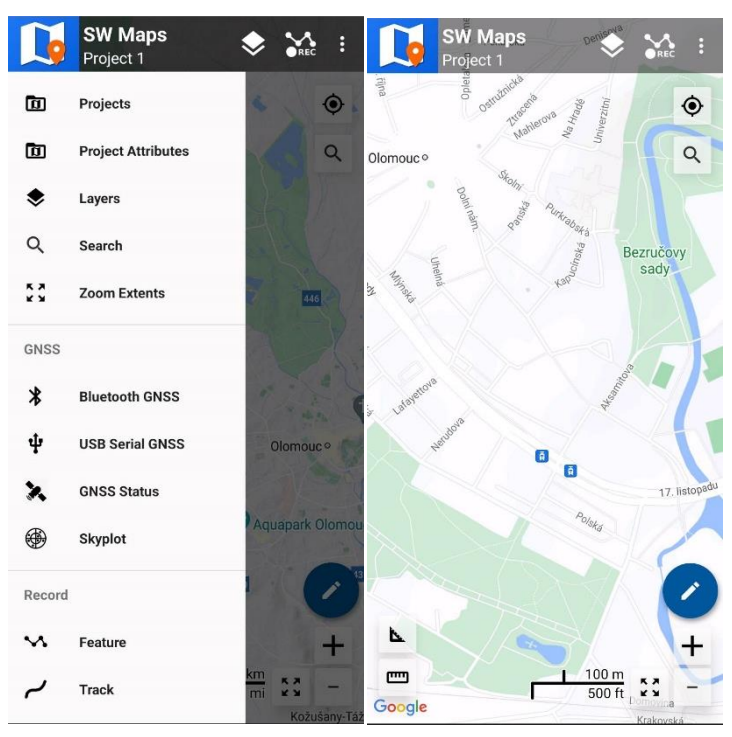

Obr. 11 Zobrazení uživatelského prostředí aplikace SW Maps (vlastní zpracování)

### <span id="page-29-0"></span>**5.2.5. Locus GIS**

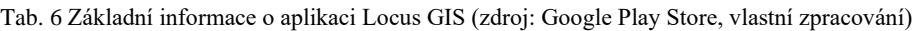

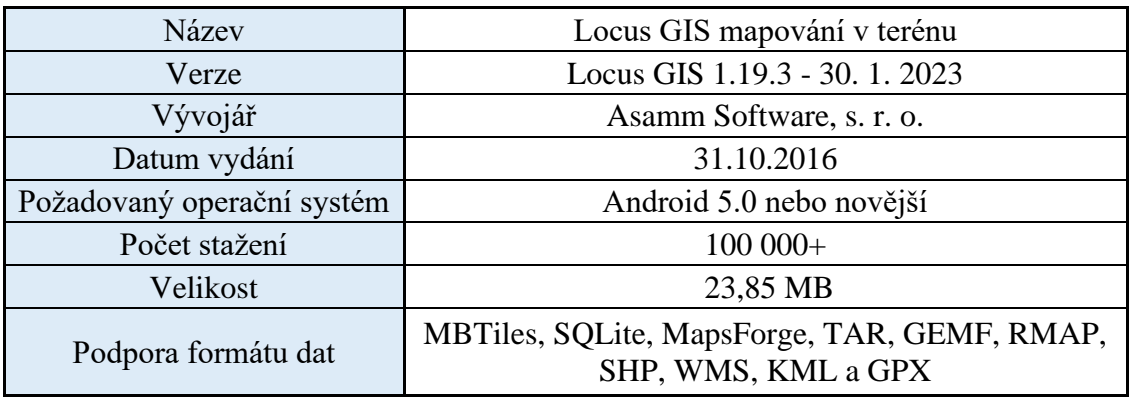

Locus GIS je mobilní aplikace, vyvinuta společností Asamm Software v roce 2016. Aplikace nabízí bezplatnou verzi, kterou je možné vylepšit na prémiovou verzi za měsíční poplatek. V placené verzi je možné mít neomezený počet projektů a datových vrstev současně. V bezplatné verzi je uživatel omezen na jeden projekt, maximálně tři datové vrstvy a dvě mapové vrstvy. (OSEDOK, 2019)

Aplikace umožňuje uživatelům pracovat s geografickými daty v různých formátech, včetně ESRI Shapefile, KML a GPX. Nabízí různé druhy podkladových map, které jsou k dispozici online přes WMS a umožňuje uživatelům importovat hotové vrstvy z vnitřní paměti zařízení nebo z cloudových služeb, jako je Dropbox nebo Disk Google. Ve výchozím nastavení jsou vrstvy exportovány do souboru ESRI Shapefile a projekty lze ukládat do formátu projektu QGIS (QGS). Aplikace také umožňuje offline sběr a aktualizaci terénních dat. Mezi další funkce patří ukládání bodů s aktuální nebo libovolnou polohou, vytváření liniových a polygonových prvků, možnost připojit fotografie, videa a audio nahrávky nebo kresby jako přílohy. Locus GIS má také modul pro GPS a kompas, což umožňuje uživatelům sledovat svou polohu a směr.

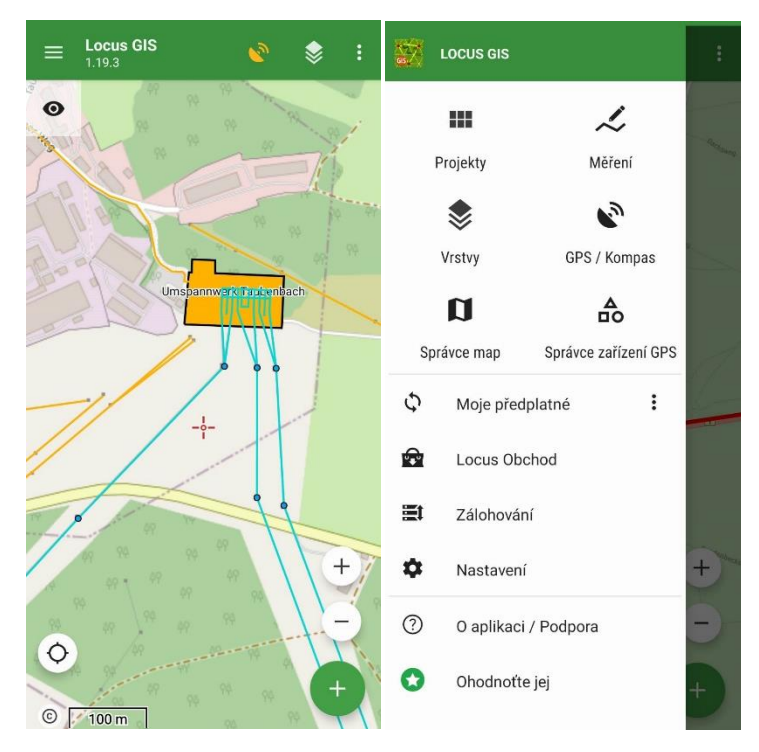

Obr. 12 Zobrazení uživatelského prostředí aplikace Locus GIS (vlastní zpracování)

### <span id="page-31-0"></span>**5.3. Zhodnocení Aplikací mobilního GIS**

Jedním z cílů této práce je přehled dostupných mobilních aplikací a jejich zhodnocení pro využití v pasportizaci. V této práci byly posuzovány bezplatné aplikace podporující systém Android. Jedinou vyjímkou je aplikace ArcGIS Field Maps, pro kterou je zapotřebí licence od společnosti ESRI. Tento účet byl poskytnut Univerzitou Palackého v Olomouci, a tudíž byla použita placená verze tohoto softwaru s množností testovat plný potenciál aplikace. Rozsah práce neumožňuje zhodnocení všech kritérií, a proto byla stanovena základní kritéria, která jsou dle názoru autora vhodná pro výběr mobilního geografického informačního systému pro použití v pasportizaci. Je nutné mít na paměti, že každý uživatel má jiné požadavky a nároky, kvůli čemuž může docházet k rozmanitým rozdílům v hodnocení mobilních aplikací. Nejdříve je zapotřebí zvolit vhodná kritéria, která budou sloužit k zhodnocení těchto aplikací. Pro zhodnocení bylo vybráno pět kritérií, mezi které patří funkčnost, intuitivnost, dostupnost, podpora a cena.

### **Funkčnost**

Funkčnost aplikace je nedůležitějším kritériem. Toto kritérium se zaměřuje na to, zda aplikace nabízí uživatelům všechny potřebné funkce a nástroje pro úspěšné zpracování geografických dat. To zahrnuje například dostupnost různých nástrojů pro práci s mapami a geografickými daty, možnosti pro import a export dat, podporu různých formátů souborů, funkce pro vyhledávání a filtrování dat, podporu různých vrstev a mapových podkladů. Uživatelé by měli mít možnost snadno upravovat a aktualizovat svá data přímo v aplikaci, bez nutnosti použití desktopových aplikací.

#### **Intuitivnost**

Intuitivnost aplikace se zaměřuje na to, zda aplikace umožňuje uživatelům snadno a rychle najít, a dále použít požadované funkce a nástroje. Součástí intuitivnosti je také schopnost efektivní a pohodlné práce s geografickými daty bez složitého a neintuitivního ovládání. Při hodnocení se bude brát v potaz použití srozumitelných ikon, popis funkcí a jednoduchost použití různých funkcí. To umožní uživatelům rychleji pochopit, jak aplikace funguje a jaké funkce jsou k dispozici. Kromě toho by mělo být uživatelské rozhraní přehledné a logické.

#### **Dostupnost**

Dostupnost je pro aplikaci velmi důležitá, jelikož právě dostupnost může rozhodnout, zda je pro uživatele aplikace použitelná, nebo ne. Kritérium dostupnosti se zaměřuje na to, zda je aplikace dostupná pro uživatele, a to jak z hlediska technického přístupu, tak z hlediska jazykového. Cílem je tedy zjistit, zda je aplikace snadno dostupná pro uživatele bez ohledu na to, kde se nachází a jaké zařízení používají. To zahrnuje dostupnost aplikace na různých platformách (např. iOS a Android), možnost použití aplikací na různých verzích operačních systémů a lokalizaci aplikace do různých jazyků.

#### **Podpora**

Podpora by měla být k dispozici v případě, že uživatel narazí na problém nebo potřebuje asistenci při používání aplikace. Kritérium Podpora se zaměřuje na to, zda aplikace nabízí uživatelům dostatečnou podporu při jejím používání pro řešení případných problémů. To zahrnuje například dostupnost technické podpory, možnost získat informace o aplikaci a jejích funkcích, návody k použití, diskusní fóra nebo komunitní podporu. Toto může být realizováno například pomocí e-mailu, telefonu, internetové stránky nebo jiných komunikačních kanálů.

#### **Cena**

Důležitým kritériem pro mnoho uživatelů je cena. Je důležité, zda za funkce, které jsou potřebné k úspěšnému zpracování pasportu, budou muset uživatelé platit, nebo pokud bude možné zpracovat projekt bez nutnosti placení. Toto kritérium se zaměřuje na to, zda je aplikace zdarma, je placená, nebo se v aplikaci nacházejí placené funkce.

#### <span id="page-32-0"></span>**5.3.1. Hodnocení**

V případě hodnocení aplikací se práce bude zaměřovat na jednotlivá objektivní kritéria definovaná v přechozí části bakalářské práce. Do hodnocení jsou také zahrnuty subjektivní názory autora. Pro hodnocení lze použít mnoho metod, ale pro potřeby této práce je nejvhodnější metoda bodové stupnice 1–5, která nám přehledně ukáže, jaké jsou hlavní výhody a nevýhody jednotlivých aplikací. Hodnocení pětibodovým systémem spočívá v udělování známek jako ve škole: 1 – nejlepší, 5 – nejhorší.

- 1 Výborná
- 2 Chvalitebná
- 3 Dobrá
- 4 Dostatečná
- 5 Nedostatečná

| Název        | QField         | Mapit Spatial  | ArcGIS Field<br>Maps | SW Maps                 | Locus GIS      |  |
|--------------|----------------|----------------|----------------------|-------------------------|----------------|--|
| Funkčnost    | $\mathsf 3$    | 5              | $\overline{2}$       | $\mathbf 1$             | $\overline{c}$ |  |
| Intuitivnost | $\overline{2}$ | 3              | $\mathbf 1$          | $\mathsf 3$             | $\mathbf 1$    |  |
| Dostupnost   | $\overline{2}$ | $\pmb{4}$      | $\mathbf{1}$         | $\overline{\mathbf{r}}$ | $\mathsf 3$    |  |
| Podpora      | $\mathbf 1$    | $\overline{2}$ | $\mathbf{1}$         | 3                       | $\mathbf{1}$   |  |
| Cena         | $\mathbf{1}$   | $\mathsf{3}$   | $\pmb{4}$            | $\mathbf 1$             | $\mathsf{3}$   |  |

Tab. 7 Celkové hodnocení vybraných aplikací bodovou stupnicí 1–5 (Vlastní zpracování)

### <span id="page-33-0"></span>**5.4. Výsledky hodnocení**

Pro hodnocení funkčnosti aplikací byl vytvořen proces zaměřující se na import, tvorbu vrstev s prvky, které mohou být použity pro tvorbu pasportů, a na samotné zpracování těchto dat. Nejhorší hodnocení získala aplikace Mapit Spatial. Funkčnost aplikace byla ovlivněna nedostatečnými funkcemi v bezplatné verzi aplikace, a tudíž byla zcela nepoužitelná pro tvorbu pasportu. Kvůli těmto nedostatkům byla aplikaci udělena známka 5. Aplikaci QField bylo uděleno hodnocení 3. Hlavním důvodem pro toto

hodnocení byla nezbytnost přednastavení pracovního prostoru v desktopové aplikaci. Synchronizace s desktopovou aplikací QGIS byla složitější a zabrala o trochu více času, než jak tomu bylo v případě aplikace Field Maps. Aplikace však byla plně schopna sběru dat a nacházely se v ní všechny potřebné funkce. Hodnocení 2 bylo uděleno dvěma aplikacím, mezi které patří ArcGIS Field Maps a Locus GIS. U aplikace ArcGIS Field Maps bylo nevětším problémem, stejně jako u aplikace QField, nezbytnost přednastavení pracovního prostoru pomocí webové aplikace ArcGIS Online nebo jiné mapové aplikace od společnosti ESRI. Po přednastavení pracovního prostoru je však funkčnost aplikace bezproblémová a všechny potřebné funkce pro tvorbu dat se nachází přímo v aplikaci. Při testování aplikace Locus GIS byl zjištěn jediný problém týkající se funkčnosti aplikace. Tímto problémem byl omezený počet vrstev v bezplatné verzi, které by byly vhodné pro tvorbu pasportu. SW Maps získala nejlepší hodnocení z testovaných aplikací. Ačkoli aplikace není spojena s žádnou desktopovou aplikací, tak přenos dat byl relativně lehký a v aplikaci nechyběli žádné funkce potřebné k tvorbě pasportu.

Intuitivnost aplikace byla hodnocena na základě předem definovaných kritérií. Nejhorší hodnocení v tomto kritériu získala aplikace QField. Co se týče přehlednosti, tak je na tom tato aplikace hůře než ostatní. Z počátku je aplikace relativně složitá k pochopení z důvodu nepřehledného popisu funkcí a složité editace atributů a prvků. Aplikace Mapit Spatial a SW Maps získaly hodnocení 3. U aplikace Mapit Spatial bylo největším problémem nepřehlednost uživatelského rozhraní a složité ovládání při přepínání mezi jednotlivými vrstvami. Co se týče ikon, tak docházelo k občasnému zmatení při ovládání aplikace. Aplikace SW Maps má podobné nedostatky. Ačkoli přehlednost ikon je mírně lepší než v předchozím případě, ovladatelnost a logické uspořádání ovládacích prvků je mírně horší. Co se týče celkové intuitivnosti, tak je na tom podobně jako aplikace Mapit Spatial, a tudíž byla ohodnocena stejnou známkou. Nejlepší hodnocení získaly dvě aplikace a těmi jsou ArcGIS Field Maps a Locus GIS. Obě tyto aplikace byly hodnoceny známkou 1. V případě aplikace ArcGIS Field Maps byla výborná známka udělena především pro jednoduchost a vysokou přehlednost aplikace, díky čemu byl ulehčen proces sběru dat. V případě aplikace Locus GIS to bylo díky intuitivnímu a přehlednému uživatelskému prostředí.

 Co se týče dostupnosti, tak nejhorší hodnocení se známkou 4 mají dvě aplikace. První z nich je aplikace Mapit Spatial. Důvodem tohoto hodnocení je především

nedostatečná lokalizace aplikace do více jazyků. Aplikaci lze lokalizovat pouze do osmi jazyků, což je druhý nejmenší počet ze všech testovaných aplikací. Dalším důležitým faktorem ovlivňující hodnocení je kompatibilita aplikace pouze s mobilním systémem Android. Druhou aplikací s hodnocením 4 je SW Maps. Oproti aplikaci Mapit Spatial podporuje jak mobilní systém Android, tak i systém iOS. Klíčovým faktorem pro hodnocení této aplikace byla nedostatečná jazyková lokalizace v aplikaci, jelikož lze aplikaci používat pouze v anglickém jazyce. Aplikace Locus GIS obdržela hodnocení 3. Stejně jako Mapit Spatial je tato aplikace kompatibilní pouze s mobilním systémem Android. Nicméně z hlediska lokalizace je na tom mnohem lépe, jelikož plně podporuje 23 jazyků a částečnou podporu nabízí dalším 14 jazykům. Druhou nejlépe hodnocenou aplikací je QField s hodnocením 2. Tato aplikace je kompatibilní jak s operačním systémem Android, tak iOS, a disponuje podporou 27 jazyků. Nejlepší hodnocení v kritériu dostupnost získala aplikace ArcGIS Field Maps. Tato aplikace nabízí kompatibilitu se systémy Android i iOS a poskytuje plnou podporu pro lokalizaci do 38 jazyků.

V rámci kritéria podpory byla aplikace SW Maps ohodnocena známkou 3. Přestože aplikace disponuje rozsáhlým manuálem a e-mailem pro případné dotazy ohledně potíží, tak v této oblasti zaostává v porovnání s ostatními testovanými aplikacemi. Aplikace Mapit Spatial v tomto atributu získala hodnocení 2. V porovnání s aplikací SW Maps má včetně rozsáhlého manuálu a e-mailu podpory také rozsáhlý počet článků prezentující novinky a funkce aplikace. Výborného hodnocení dosáhly aplikace QField, ArcGIS Field Maps a Locus GIS. Tyto aplikace disponují komunitní podporou, webovou stránkou s novinkami o aplikaci a platformou pro diskuse s uživateli. Aplikace QField a ArcGIS Field Maps také poskytují možnost školení, což může být obzvláště vhodné pro začátečníky pracující s těmito programy.

Cenově jsou od sebe aplikace velmi odlišné. Z testovaných aplikací je nejdražší ArcGIS Field Maps. Tento software lze stáhnout zdarma, ale k jeho použití je zapotřebí zakoupit licenci s ročním poplatkem ve výši 2200 korun. Tyto licence jsou k dispozici pro individuální použití jak pro studenty, tak i pro osobní využití. Z důvodu, že aplikaci nelze použít bez licence, tak jí byla přidělena známka 4. Aplikace Mapit Spatial a Locus GIS jsou funkční bez platby, avšak k využití všech dostupných funkcí je zapotřebí mít zakoupenou licenci. Pro aplikaci Mapit Spatial je dostupné roční předplatné v hodnotě 499 korun, což uživateli umožní využít všech funkcí. Locus GIS nabízí licenci Premium, která je k dispozici za měsíční poplatek 212 korun, nebo roční poplatek ve výši 2122 korun. Z tohoto důvodu bylo těmto aplikacím uděleno hodnocení 3. Nejlepší hodnocení získali aplikace QField a SW Maps. Tyto aplikace poskytují všechny své funkce zdarma a nevyžadují licenci.

Po zhodnocení všech kritérií sloužících k porovnání vybraných aplikací pro potřeby pasportizace, bylo dosaženo závěru, že nejhorší průměrné hodnocení získala aplikace Mapit Spatial. Hlavním důvodem k tomuto hodnocení byla především špatná bezplatná verze aplikace, která byla téměř nepoužitelná. Aplikace s druhým nejhorším průměrem byla SW Maps. Největším problémem této aplikace byla podpora pouze anglického jazyka, což může být přítěž pro mnoho uživatelů. Třetí nejhorší průměr získala aplikace Locus GIS. Stejně jako v případě Mapit Spatial byl největším problémem omezený počet funkcí pro bezplatnou verzi. Nejlepší průměr získaly aplikace QField a ArcGIS Field Maps. Tyto aplikace jsou si velmi podobné a největším rozdílem byla především cena.

## <span id="page-36-0"></span>**6. Tvorba pasportu dětských hřišť**

### <span id="page-36-1"></span>**6.1. Vymezení a charakteristika zájmového území**

Město Tanvald, k němuž náleží městské části Šumburk nad Desnou a Žďár, se nachází v Libereckém kraji, v okresu Jablonec nad Nisou. V roce 2003 se v rámci reformy veřejné správy stalo město Tanvald obcí s rozšířenou působností, pod kterou spadá 10 okolních obcí. Tanvald se nachází na pomezí Jizerských hor a Krkonoš. Díky tomu je to přirozené centrum života v této oblasti a východního cípu Jizerských hor. Díky horskému prostředí a možnosti pěší turistiky, cykloturistiky a lyžování do města přijíždí velké počty návštěvníků po celý rok. (Tanvald, 2023)

Ve městě k 1. 1. 2023 žije 6339 obyvatel a rozloha činí zhruba 12,46 km<sup>2</sup>. Zájmové území je obklopeno šesti obcemi. Ze severu obcí Albrechtice v Jizerských horách a obcí Desná, na severovýchodě obcí Kořenov, na jihu a jihozápadě s městy Velké Hamry a Smržovka. Posledním sousedící obcí je Jiřetín pod Bukovou, nacházející se severozápadně od města Tanvald. Odbor rozvoje a KV momentálně disponuje pasportem veřejného osvětlení a místních komunikací. Další pasportizaci si po zvážení a znalosti území nezajištoval, ale v blízké budoucnosti by mělo dojít k pasportizaci obecních inženýrských sítí. (Onderka, 2023)

V rámci bakalářské práce bylo zvoleno město Tanvald z mnoha důvodu. Prvním a hlavním důvodem bylo, že se jedná o rodné město autora, a díky tomu nebylo zapotřebí cestovat velké vzdálenosti a časově náročnější výzkum tak bylo možné provádět efektivněji. Dalším důvodem byla vhodná velikost zájmového území umožňující vytvořit pasport s vhodným počtem dětských hřišť, která jsou rozmístěna po celém zájmovém území.

> VYMEZENÍ ZÁJMOVÉHO ÚZEMÍ V rámci správního obvodu obce s rozšířenou působností Tanvald

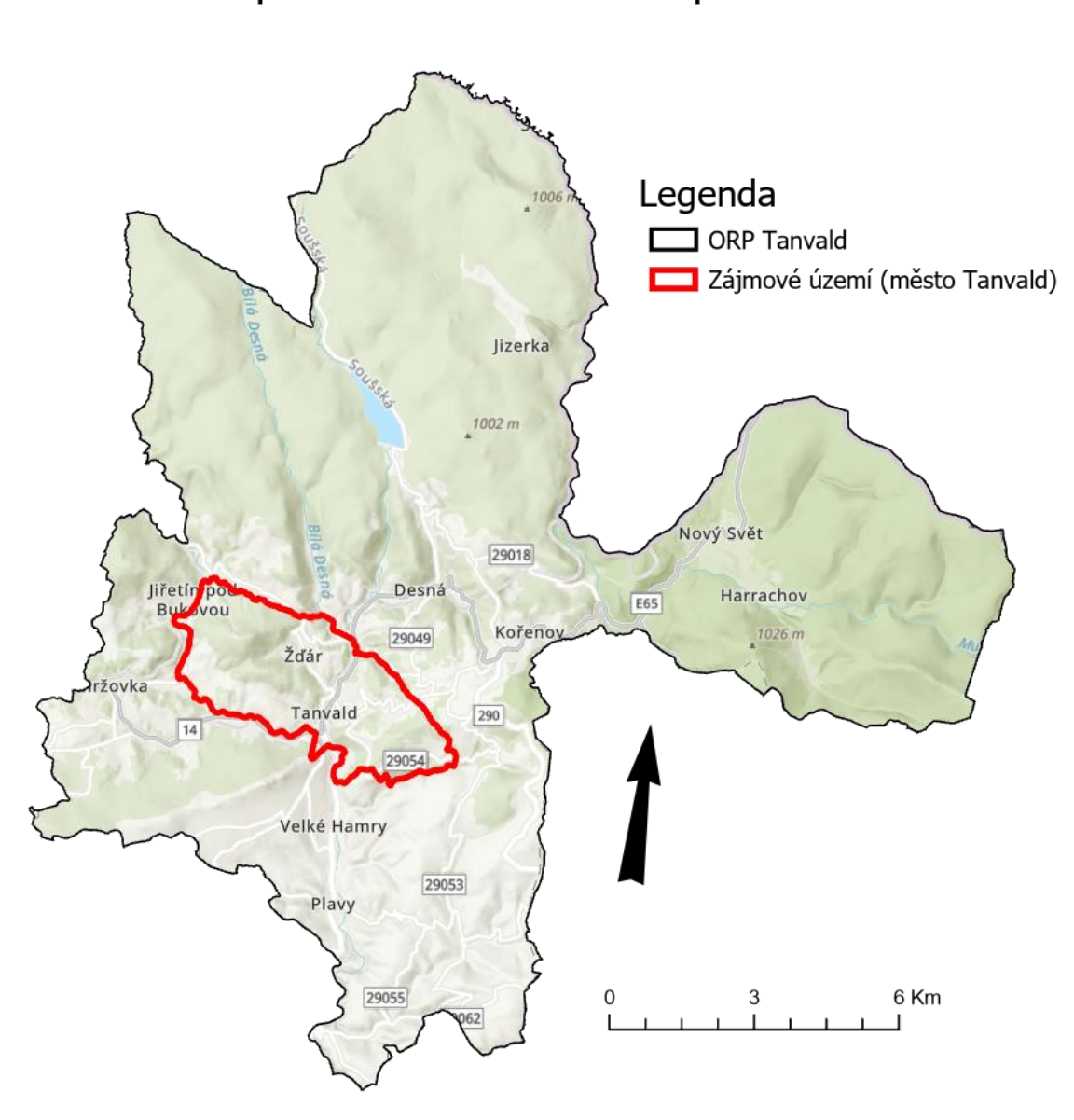

Obr. 13 Vymezení zájmového území v rámci správního obvodu obce s rozšířenou působností Tanvald (Vlastní zpracování, ArcGIS PRO)

### <span id="page-38-0"></span>**6.2. Sledované atributy**

Atributy byly vybrány na základě schopnosti stanovení a posouzení hřišť vizuálně na místě mapování. Jednotlivé atributy byly kontrolovány pouze vizuálně, aby nedocházelo k destruktivní činnosti ze strany autora.

### <span id="page-38-1"></span>**6.2.1. Povrch**

Výběr vhodného povrchu může pomoci minimalizovat riziko úrazů a zlepšit celkovou bezpečnost dětského hřiště. Bezpečnostní parametry povrchů jsou určeny normou ČSN EN 1177 obsahující také doporučení pro materiály k použití. Bezpečnost povrchů je posuzována dle jejich schopnosti absorbovat nárazy, minimalizovat těžká poranění hlavy a vyloučit smrtelné následky při pádu z herních prvků na povrch hřiště. (Viktorín, 2009)

Používat lze mnoho různých materiálů, ale pro potřeby této práce byly vybrány pouze ty, které se používají na území města Tanvald.

#### **Trávník**

Trávník je základní a nejlevnější dopadová plocha, nacházející se na největším množství sledovaných dětských hřišť. Dle normy ČSN EN 1177 a ČSN 1176 je trávník dostatečnou dopadovou plochou pro prvky s maximální výškou pádu do 1 m. (TEWIKO, 2018)

#### **Písek**

Písek je směs malých kamínků různého původu a jeho hustota se mění v závislosti na obsahu vlhkosti. Obvykle se pohybuje v rozmezí 1500 až 1700 kg/m<sup>3</sup>. Pro písek do dětského pískoviště a dopadových ploch je nutno mít certifikaci zdravotního ústavu o nezávadnosti dle vyhlášky č.238/2011 Sb. Stejně jako u trávníku, je písek dostatečnou dopadovou plochou pro prvky s maximální výškou pádu do 1 m. (TEWIKO, 2018)

#### **Kačírek**

Kačírek je přírodní kamenivo, které se získává tříděním říčního písku. Je složen z drobných oblázků různých velikostí, z nichž se pro použití pro dětská hřiště nejčastěji využívají velikosti v rozsahu 4 až 8 mm. Jednotlivé kameny jsou kulatého tvaru s

ohlazenými hrany. Kačírek se používá pro dopadové plochy prvků s výškou pádu nad 1 m. (Wudex, 2023)

#### **Syntetický litý povrch**

Syntetický litý povrch je umělý vodopropustný bezpečnostní povrch na bázi směsi pryžových granulátů a polyuretanových pojiv. Povrch je aplikován jako dvouvrstvá elastická konstrukce. Povrch se skládá z jádra o tloušťce 20 až 130 mm a z nášlapné vrstvy o tloušťce 8 až 10 mm, která je tvořena ze směsi granulátu a pojiva. Tento typ povrchu se obvykle volí jako dopadová plocha pro prvky s kritickou výškou pádu nad 1 m. (VYSSPA, 2023)

#### <span id="page-39-0"></span>**6.2.2. Oplocení**

Cílem oplocení je zpravidla poskytnutí bezpečí a ochrany. To stejné platí i v případě dětských hřišť. Oplocení může být vyrobeno z různých materiálů, jako je dřevo, kov, plast nebo kombinace těchto materiálů. Pro atribut oplocení byly vymezeny 3 kategorie a těmi jsou: oplocené, částečně oplocené a neoplocené.

#### <span id="page-39-1"></span>**6.2.3. Přístupnost**

Dalším atributem, který bude uveden v databázi, je přístup do dětského hřiště. Přístup do dětského hřiště lze rozdělit do dvou kategorií.

**Veřejné –** Je vlastněno a provozováno na veřejném pozemku místní samosprávou nebo jinou veřejnou institucí, a tím je vstup k němu povolen pro veřejnost. Veřejné dětské hřiště by mělo splňovat určité normy bezpečnosti a kvality, aby mohlo být otevřeno pro veřejnost.

**Soukromé –** Je vlastněno a provozováno soukromou osobou nebo organizací. Přístup pro tento typ dětských hřišť může být omezen na určité skupiny lidí, například žáky mateřské školky nebo členy určitého klubu. Provozovatel hřiště si může stanovit specifická pravidla pro používání hřiště, jako například maximální počet návštěvníků.

### <span id="page-39-2"></span>**6.2.4. Stav dětského hřiště**

Hodnocení stavu dětských hřišť bylo stanoveno jak objektivně, tak i subjektivně na základě osobního úsudku autora pasportu. Pro určení byly vytvořeny 3 kategorie, do

kterých byly jednotlivé dětské hřiště zařazeny podle jejich stavu. Stav byl hodnocen na místě v momentě dokumentace, ale mohl být upraven po kontrole z fotografií, které byly pořízeny na místě mapování. Hodnocení stavu dětských hřišť lze konkrétně seřadit do těchto kategorií sestupně od nejlepšího k nejhoršímu:

**Výborný –** Hřiště se nachází v bezpečném prostoru a nemá žádná poškození, nebo jsou velmi malá a neohrožují bezpečnost dětí. Hřiště je udržované a čisté, bez známek koroze a všechny prvky jsou kompletní a plní svou funkci. Lze říct, že hřiště splňuje veškeré standardy a zásady bezpečného provozu. Do této kategorie může být zařazeno i hřiště s velmi malými nedostatky, ale pouze pokud je z ostatních hledisek bez problémů.

**Dobrý –** Hřiště vykazuje drobné poškození, ale tyto nedostatky neohrožují bezpečnost dětí. Hřiště a jeho prvky mají malé známky koroze, ale funkčnost prvků není omezena. Hřiště je bezpečné, nebo má pouze malé nedostatky. Do této kategorie mohou být také zařazena hřiště, která by neměla žádné známky koroze, ale funkčnost prvků je částečně omezena.

**Špatný –** Hřiště vykazuje poškození a nedostatky, které mohou mít za důsledek ohrožení bezpečnosti dětí. Hřiště a jeho prvky mají zřejmé známky koroze a nejsou udržované. Prvky hřiště jsou poškozené, nebo nefunkční. Do této kategorie mohou být zařazena také dětská hřiště, která mají pouze drobné známky koroze, ale nejsou udržovaná a čistá.

### <span id="page-40-0"></span>**6.2.5. Vybavení dětského hřiště**

Vybavení dětského hřiště odkazuje na konkrétní prvky a zařízení nacházející se na dětském hřišti. Mezi běžné prvky patří například houpačky, skluzavky, prolézačky, lanové překážky, pískoviště a další. V tomto atributu bude vytvořen seznam jednotlivých prvků, nacházejících se na konkrétním dětském hřišti.

### <span id="page-40-1"></span>**6.3. Postup zpracování pasportu**

K vytvoření pasportu dětských hřišť ve městě Tanvald bylo použito více aplikací. Pro přípravu vrstev a mapy sloužící jako podklad pro sběr dat byla použita webová aplikace ArcGIS Online od společnosti ESRI, ke sběru dat byla použita mobilní aplikace ArcGIS Field Maps nainstalovaná na mobilním zařízení s operačním systémem Android. Velkou výhodou těchto aplikací je synchronizace dat v účtu, od společnosti ESRI. Díky této funkci byla data lehce sdílena mezi všemi aplikacemi od této společnosti, a tím byl

ulehčen proces tvorby pasportů. K tvorbě grafických výstupů pasportu byly použity dvě aplikace od společnosti ESRI, a těmi jsou ArcGIS PRO a ArcGIS Instant Apps.

### <span id="page-41-0"></span>**6.3.1. Příprava vrstev v aplikaci ArcGIS Online**

K zaznamenávání a shromažďování dat o dětských hřištích byla využívána aplikace ArcGIS Field Maps. Před samotným sběrem dat však bylo nutné si vytvořit mapu a vrstvu prvků sloužící jako podklad pro zaznamenávání dat. K vytvoření těchto vrstev byla použita aplikace ArcGIS Online.

Pro pasportizaci dětských hřišť bylo nejprve nutné vytvořit vrstvy prvků, které budou používány k sběru dat. Tento proces začíná funkcí , definovat vlastní vrstvu', kde lze zvolit, zda se bude jednat o bodovou, liniovou nebo polygonovou vrstvu. V případě dětských hřišť bylo po dohodě s vedoucím bakalářské práce rozhodnuto, že nejvhodnějšími typy budou polygonová i bodová vrstva. Po tvorbě těchto vrstev bylo zapotřebí vytvořit způsob, jakým bude možné sledovat informace o daném prvku. Do těchto informací patří již dříve zmiňované atributy. Za tímto účelem byla nakonfigurována pole vrstev obsahující další informace o dětských hřištích sbíraných v terénu (obr.10). Tento postup byl proveden pro všechny atributy stejným způsobem.

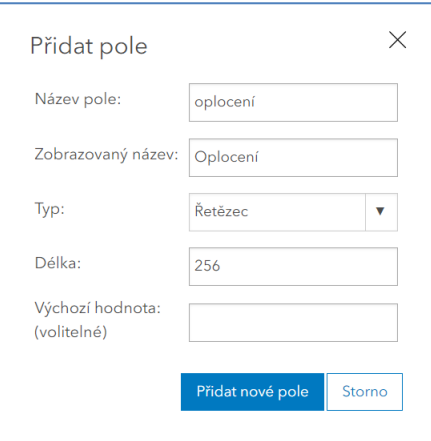

Obr. 14 Příprava pole vrstev v programu ArcGIS Online (Zdroj: vlastní zpracování)

Pro ulehčení práce v terénu byl dále vytvořen seznam hodnot jednotlivých atributů. Toho bylo dosaženo pomocí funkce "Vytvořit seznam", nacházející se v seznamu polí po rozkliknutí atributu. U jednotlivých atributů lze v této funkci vypsat seznam, který se později na místě sběru dat objeví v aplikaci ArcGIS Field Maps (Obr.11). Tento formulář se poté vyplní při sběru dat o dětském hřišti.

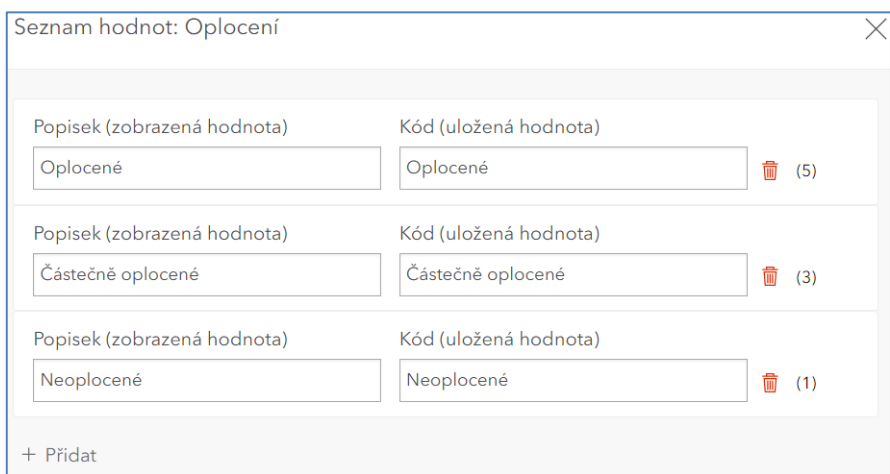

Obr. 15 Příprava seznamu hodnot na příkladu Oplocení v programu ArcGIS Online (Vlastní zpracování)

Po dokončení přípravy vrstvy bylo dalším krokem přidání vrstvy dětských hřišť do nové mapy. Tento proces byl proveden kliknutím na tlačítko "Otevřít v Map Viewer". Tím byla otevřena prázdná mapa obsahující vrstvu Dětských hřišť. V této fázi neobsahovala vrstva žádná data, což znamená, že na mapě nebyly zobrazeny žádné prvky. Tyto prvky budou následně přidány pomocí aplikace ArcGIS Field Maps. Dalším krokem, bylo změnit základní mapu tak, aby zobrazovala satelitní snímky, včetně leteckých snímků ve vysokém rozlišení. Toho bylo dosaženo výběrem podkladové mapy "Snímky".

Po vytvoření mapy bylo nezbytné konfigurovat mapu dětských hřišť v aplikaci ArcGIS Field Maps Designer pro použití v terénu. Během sběru dat v terénu byly vyplňováním formulářů sbírány údaje o dětských hřištích v Aplikaci Field Maps. Tento formulář obsahoval pole, která byla do vrstvy dříve přidána, jako jsou např. povrch, přístupnost, stav atd. K vytvoření tohoto formuláře byla použita funkce "Tvůrce formulářů", nacházející se v nastavení formuláře. V této funkci je zapotřebí vybrat jednotlivé atributy a přidělit k nim, jak budou v aplikaci zobrazeny. Lze zde vybrat z více možností, jako například "Pole se seznamem", "Přepínače" a další. Dalším důležitým krokem ulehčující práci v terénu bylo vytvoření offline mapy vymezeného zájmového území. Tento proces umožnil sběr dat na území, kde nebyl dobrý signál a nebylo možné

převést data do aplikace. Vytvoření offline mapy lze jak v Mobilní aplikaci Field Maps, tak ve webové aplikaci Field Maps Designer. Pro tuto práci byl vybrán způsob vytvoření pomocí webové aplikace, jelikož zájmové území bylo vymezeno již dříve, a tudíž nebylo zapotřebí offline mapu upravovat a předělávat v mobilní aplikaci Field Maps. Pro vytvoření offline mapy je potřeba v nastavení povolit offline režim, a poté pomocí funkce "Oblast mapy" vytvořit offline oblast, která lze nakreslit buď pomocí obdélníku nebo polygonu. V závěrečné fázi přípravy mapy došlo k povolení příloh u vrstvy dětských hřišť, což umožnilo připojení fotografií k této vrstvě.

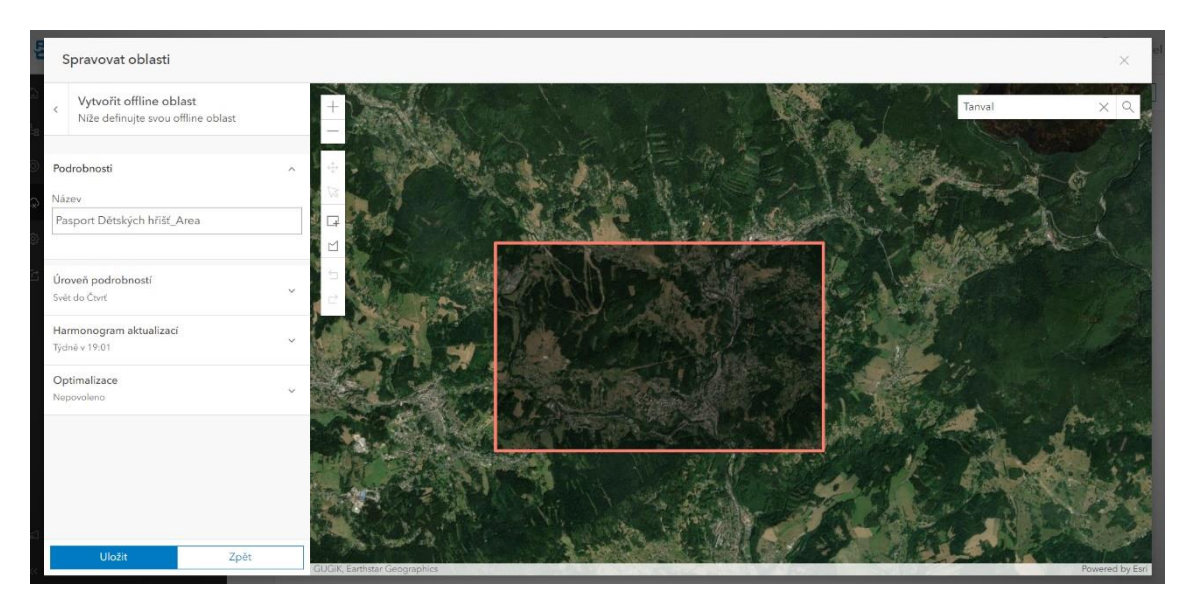

Obr. 16 Tvorba offline oblasti v programu ArcGIS Online (Vlastní zpracování)

V posledním kroku bylo zapotřebí sdílet mapu, aby byla dostupná v mobilní aplikaci Field Maps. Toho bylo dosaženo v nastavení "Sdílení", kde bylo možné nastavit úroveň sdílení. Mapa se dá sdílet s vlastníkem, organizací, skupinami nebo veřejností. Pro potřeby této práce byla mapa sdílena pouze s vlastníkem, neboť se nejednalo o skupinový projekt. Jakmile byla úroveň sdílení nastavena, byl umožněn přístup k mapě v mobilní aplikaci Field Maps.

### <span id="page-43-0"></span>**6.3.2. Sběr materiálů mobilní aplikací ArcGIS Field Maps**

V předešlé části bakalářské práce byl vysvětlen postup tvorby map a nakonfigurování mapy pro sběr dat v terénu pomocí formuláře. V této části se zaměříme na samotný sběr dat. Sběr matriálů byl prováděn osobně v městě Tanvald. Jako pomůcky při sběru dat k tvorbě pasportu byly použity protokoly z roční hlavní kontroly dětských hřišť, které byly poskytnuty městským úřadem Tanvald. Tato data byla použita jako pomůcka k ověření správnosti a umístění jednotlivých prvků. V první řadě si bylo nutné zvolit začátek a směr mapování. K tomu bylo dosaženo pomocí aplikace mapy.cz, do které byly zadány adresy všech dětských hřišť, a poté mezi nimi vytvořena nejkratší cesta. Dále bylo zapotřebí se přihlásit do mobilní aplikace ArcGIS Field Maps. Po přihlášení do aplikace byl otevřen seznam předem připravených map (Obr.13).

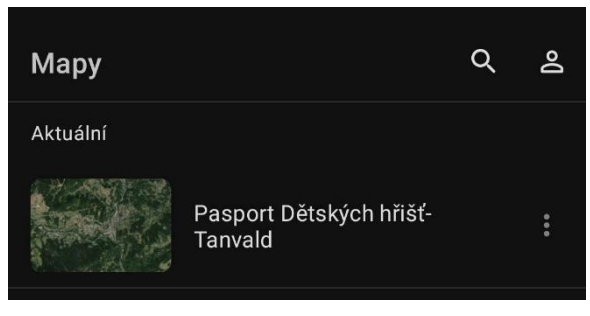

Obr. 17 Uživatelské prostředí v programu ArcGIS Field Maps (Vlastní zpracování)

Stisknutím na mapu pasportu dětských hřišť bylo otevřeno uživatelské prostředí aplikace s předpřipravenou mapou. Po povolení aplikace k poloze zařízení se mapa automaticky vycentrovala na místo, kde se zařízení právě nachází a byla připravena k evidování jednotlivých prvků. Postup zaevidování prvků byl prováděn následujícím způsobem. Nejdříve bylo dětské hřiště lokalizováno a pomocí funkce "Sbírat" nacházející se v pravém, dolním rohu aplikace byly vymezeny hranice dětského hřiště polygonovou vrstvou.

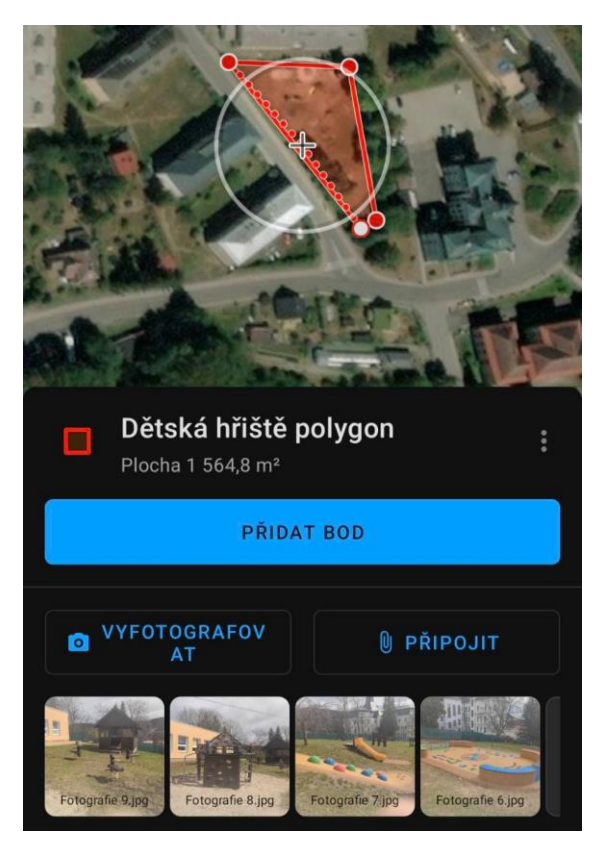

Obr. 18 Uživatelské prostředí v programu ArcGIS Field Maps (Vlastní zpracování)

Po vymezení hranic dětského hřiště se ve spodní části mapy otevřel formulář pro sběr dat, v kterém se dají data i jednotlivé body polygonu aktualizovat. Dalším krokem byl proces fotodokumentace jednotlivých prvků dětského hřiště. V otevřeném formuláři se nachází funkce "Vyfotografovat" viz. (obr. 14). Kliknutím na tuto funkci se otevřela vestavěná kamera používaného zařízení a došlo k fotodokumentaci všech prvků. Jakmile se všechny prvky vyfotily, byly v aplikaci odeslány do mapy. Dále byly zaznamenány údaje o dětském hřišti, které byly přednastaveny v desktopové aplikaci. Stejný proces proběhl i u dalších dvou vrstev. Tyto údaje byly zaznamenány přímo na místě sběru dat. Po provedení tohoto procesu proběhl přesun k dalšímu, podle předem připravené mapy nejbližšímu, dětskému hřišti a byl proveden stejný postup sběru dat. Tento proces byl následně opakován pro všechna dětská hřiště v městě Tanvald. V průběhu mapování docházelo k situacím, kdy se prvky dětského hřiště nacházely v těsné blízkosti a nebylo tedy možné vyfotit pouze jeden prvek. V takovém případě byla vyfocena pouze jedna fotografie, zobrazující více prvků. Po dokončení sběru dat v terénu byla veškerá data k dispozici pro zpracování v ArcGIS Online.

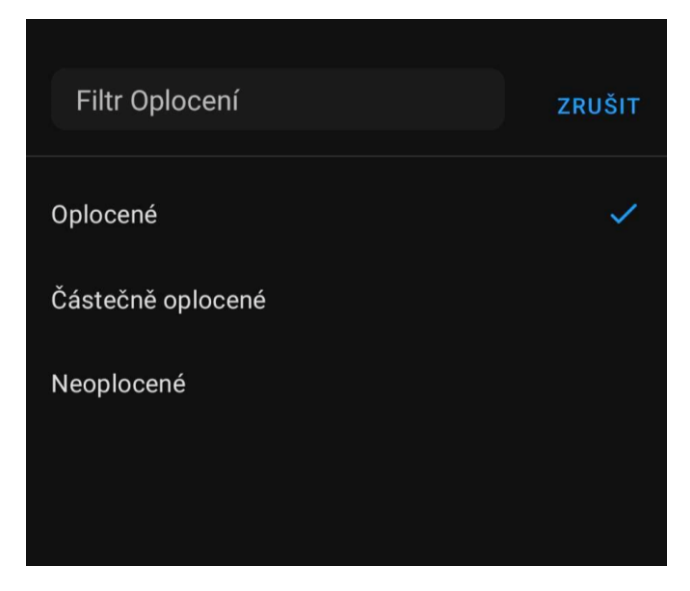

Obr. 19 Příklad výběru dat při sběru dat v terénu v programu ArcGIS Field Maps (Vlastní zpracování)

### <span id="page-46-0"></span>**6.4. Vizualizace pasportu**

Pro vizualizaci pasportu byly použity dva způsoby. Prvním způsobem bylo vytvoření mapových výstupů v aplikaci ArcGIS PRO, znázorňující jednotlivé atributy. Tento pasport byl rozdělen do několika částí. První znázorňoval povrch dětských hřišť, další demonstroval oplocení objektu, třetí ukazoval přístupnost a v poslední řadě byl vyobrazen stav dětských hřišť. K orientaci v těchto mapách slouží její prvky, jako je legenda, měřítko a směrovka.

| 自身向りです<br>projekt BC - Dětská hříště body - ArcGIS Pro<br>Table                                                                                                    |                                                   |                                                   |                                                                                        | Feature Layer          |                                                                                                    |                                                                               |                                                                                                    |                               | $\gamma$                  | σ<br>$\times$ |                                                 |
|----------------------------------------------------------------------------------------------------|---------------------------------------------------|---------------------------------------------------|----------------------------------------------------------------------------------------|------------------------|----------------------------------------------------------------------------------------------------|-------------------------------------------------------------------------------|----------------------------------------------------------------------------------------------------|-------------------------------|---------------------------|---------------|-------------------------------------------------|
| Analysis<br>Project<br>Map<br>Insert                                                                                                    | View<br>Edit                                      | Share<br>Imagery                                  | View                                                                                   | Appearance<br>Labeling | Data                                                                                               |                                                                               |                                                                                                    |                               |                           |               | h Daniel (Katedra geografie PřF UP) + ( A       |
| Import Map 5 <sup>2</sup> Add Folder<br>* Connections + Task +<br>New<br>New<br>New<br>Map - Layout - Report - El Toolbox -<br>Project                                                   | ∙<br>Bright<br>Map Notes                          | « ®<br>Dark Map<br>Notes                          | π٠<br>$\bullet$<br>Light Map<br>Paired<br>Notes<br>Map Notes<br><b>Layer Templates</b> | Pastel Map<br>Notes    | $\bullet$<br><b>Red Green</b><br>Map Notes                                                         | © Add -<br>ҥ<br>Co New -<br>Add<br>of Import<br>Item -<br>Styles<br>Favorites |                                                                                                    |                               |                           |               |                                                 |
| $-1 \times$<br>Contents                                                                                                    |                                                   | Pasport Dětských hřišť - Tanvald X Payout         |                                                                                        | <b>D</b> Layout1       |                                                                                                    |                                                                               |                                                                                                    |                               |                           |               | Symbology - Dětská hřiště body = <sup># ×</sup> |
| $\sqrt{ }$ Search<br>. م<br>$1 \oplus 2$<br><b>Drawing Order</b><br>- Pasport Dětských hřišť - Tanvald<br>4 J Zájmové území (město Tanvald)<br>⊏<br>4 Lavičky<br>▲ Dětská hřiště polygon | $2\pi$<br>Sumburk od Desnou<br>Ceský Šumburk<br>臝 |                                                   |                                                                                        |                        |                                                                                                    |                                                                               | ノめずん<br>$\equiv$<br>Primary symbology<br><b>Unique Values</b><br>$ \overline{\mathbf{x}}$<br>Field 1<br>Stav<br>Add field<br>Color scheme<br>Classes Scales<br>配 十 个 |                               |                           |               |                                                 |
| ▲ √ Dětská hřiště body                                                                                                    | 1:98 940                                          | · 国 25 囲 ゆ                                        |                                                                                        |                        | 15,4109584°E 50,7644373°N ~                                                                        |                                                                               |                                                                                                    | G Selected Features 0       2 |                           |               | $\downarrow$ :<br>More *                        |
| Stav                                                                                                    |                                                   | Dětská hřiště body X                              |                                                                                        |                        |                                                                                                    |                                                                               |                                                                                                    |                               | Symbol                    | Value         | Label                                           |
| Výborný                                                                                                    |                                                   |                                                   |                                                                                        |                        | Field: Hadd Hall Delete Ricalculate   Selection: 22 Zoom To Bal Switch El Clear Bal Delete El Copy |                                                                               |                                                                                                    | $\equiv$                      | $~\vee$ Stav              |               | $3$ values $\times$                             |
| Dobrý<br>Spatný                                                                                                    | <b>4 OBJECTID</b> GlobalID                        |                                                   |                                                                                        | Oplocení               | Povrch                                                                                             | Přístupnost                                                                   | Stav                                                                                                    | Wbavení                       | Û                         | Výborný       | Výborný                                         |
| OpenStreetMap                                                                                                    | 12                                                | {7af3397b-0d4f-401c-b948-32ff46f10a2f}            |                                                                                        | Neoplocené             | Trávník, písek                                                                                     | Veřeiné                                                                       | Spatný                                                                                                    | Vahadlová houpa               |                           | Dobrý         | Dobrý                                           |
|                                                                                                    | R                                                 | {6bf99ba7-2205-4bd9-9c58-8498d7d53809} Oplocené   |                                                                                        |                        | Trávník, kačírek, písek                                                                            | Veřejné                                                                       | Výborný                                                                                                    | Pružinové houpar              |                           | Špatný        | Spatný                                          |
|                                                                                                    |                                                   | {c5b61666-fd72-43af-98c6-146b94da118e} Oplocené   |                                                                                        |                        | Trávník, kačírek, písek Soukromé                                                                   |                                                                               | Dobrý                                                                                                    | Pružinové houpar              |                           |               |                                                 |
|                                                                                                    |                                                   | (5e8f90dc-238d-45f6-9811-7257764aa1e0)            |                                                                                        | Oplocené               | Trávník, písek                                                                                     | Veřejné                                                                       | Dobrý                                                                                                    | Houpací kruh, pís             |                           |               |                                                 |
|                                                                                                    | 6                                                 | {0f8cb415-bfa4-4911-bf6a-8a84ea442d2f}            |                                                                                        | Částečně oplocené      | Kačírek                                                                                            | Veřeiné                                                                       | Dobrý                                                                                                    | Houpací kruh, pís             |                           |               |                                                 |
|                                                                                                    |                                                   | (e21fef77-2594-40fe-934e-202540f61e51)            |                                                                                        | Oplocené               | Trávník, písek, kačírek Soukromé                                                                   |                                                                               | Dobrý                                                                                                    | Pískoviště, houpa             |                           |               |                                                 |
|                                                                                                    | 8                                                 | (63a34ff4-5929-44fd-95d0-11422752ed29) Neoplocené |                                                                                        |                        | Trávník, písek                                                                                     | Veřejné                                                                       | Dobrý                                                                                                    | Pružinové houpa               |                           |               |                                                 |
|                                                                                                    | 9                                                 | {8afe99a6-bd40-4eee-b53d-050d046bb188} Oplocené   |                                                                                        |                        | Trávník, písek, kačírek Soukromé                                                                   |                                                                               | Výborný                                                                                                    | 2x Multifunkční h             |                           |               |                                                 |
|                                                                                                    | 10                                                | (33f8471b-60f5-4c86-921b-2b9e619f77e6) Oplocené   |                                                                                        |                        | Trávník, kačírek, písek Veřejné                                                                    |                                                                               | Dobrý                                                                                                    | Houpací kruh, dv              |                           |               |                                                 |
|                                                                                                    | 0 of 11 selected                                  |                                                   |                                                                                        |                        |                                                                                                    | Filters:                                                                      | $\overline{\mathbb{E}}$                                                                                                    | $+ 100\% + 2$                 | Catalog Symbology Element |               |                                                 |

Obr. 20 Proces tvorby grafických výstupů v programu ArcGIS PRO na příkladu rozdělení dětských hřišť podle stavu (Vlastní zpracování)

Díky propojení aplikací ESRI byl přenos dat do aplikace ArcGIS PRO velmi jednoduchý. K přenosu dat byla použita funkce "Import map", ve které byla vybrána mapa dětských hřišť z portálu ArcGIS Online. Kategorie atributů byly rozděleny pomocí symboliky jedinečných hodnot. Tato symbolika umožnila rozdělit hodnoty dle kvalitativní kategorie. Výstupem takového postupu se stala výše zobrazená mapa zaměřující se na stav dětských hřišť (Obr. 16). V této mapě se dětská hřiště ve výborném stavu vyobrazují zelenou barvou, v dobrém stavu modrou barvou a dětská hřiště ve špatném stavu červenou barvou. Tento postup byl použit pro všechny atributy dětských hřišť a byly vypracovány 4 mapy, které jsou přiloženy jako přílohy k této bakalářské práci.

Pro druhý způsob vizualizace pasportu byla vytvořena aplikace za pomoci funkce ArcGIS Instant Apps nacházející se v prostředí ArcGIS Online. Tato funkce umožnila vložit webovou mapu do předem vytvořené aplikace, která byla vybrána pomocí šablony. Šablona byla vybrána na základě cílů a komponentů v mapě, aby byla data co nejlépe vyobrazena. K dispozici byly dva způsoby, jakými se mapová aplikace dala konfigurovat. Těmito způsoby byly možnosti expresní a plné konfigurace. Pro účely této práce byla vybrána možnost plné konfigurace.

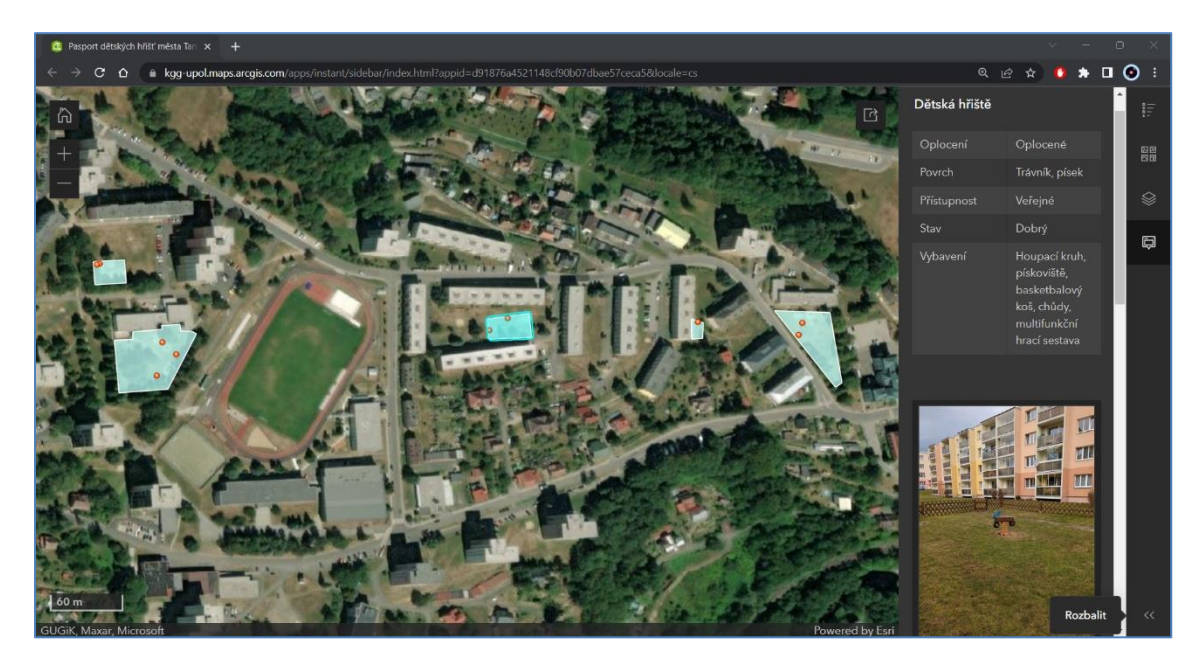

Obr. 21 Zobrazení aplikace pasport dětských hřišť města Tanvald v prostředí Instant App (Vlastní zpracování)

Tato aplikace umožnila interaktivní prohlížení pasportu v jednoduchém webovém prostředí. Pro tuto aplikaci byla také vytvořena vrstva laviček v prostoru dětských hřišť s cílem předvést možnosti bodové vrstvy v prostředí Instant App. Pro tuto vrstvu byly sbírány informace o materiálu lavičky a rozměrech. Pomocí této aplikace lze kliknutím kurzoru myši na prvky nacházející se na mapě otevřít na levé straně aplikace postranní lištu, na které se nachází všechny informace a fotky prvku. V postranní liště se dále nachází legenda, galerie podkladových map a vrstvy. Tato aplikace je dostupná pro uživatele s účtem na stránkách ArcGIS Online po vyhledaní názvu "*Pasport dětských hřišť města Tanvald 2023*", nebo na tomto odkazu: [https://kgg](https://kgg-upol.maps.arcgis.com/home/item.html?id=d91876a4521148cf90b07dbae57ceca5)[upol.maps.arcgis.com/home/item.html?id=d91876a4521148cf90b07dbae57ceca5.](https://kgg-upol.maps.arcgis.com/home/item.html?id=d91876a4521148cf90b07dbae57ceca5)

### <span id="page-49-0"></span>**7. Diskuse**

V této bakalářské práci byl demonstrován a hodnocen stav využití mobilních GIS pro potřeby pasportizace. Jedním z dílčích cílů této práce bylo vytvoření přehledu dostupných aplikací a jejich hodnocení pro využití v procesu tvorby pasportu. Tato bakalářská práce se soustředila na aplikace a možnosti využití mobilního GIS pro pasportizaci zeleně, místních komunikací, inženýrských sítí a veřejného osvětlení. V práci bylo detailněji popsáno pět aplikací, které byly dostupné v obchodě Google Play. Po zhodnocení všech kritérií bylo dosaženo závěru, že nejhorší průměrné hodnocení získala aplikace Mapit Spatial. Na čtvrtém místě se umístila aplikace SW Maps. Na třetím místě Locus GIS a nejlepší totožný průměr získaly dvě aplikace QField a ArcGIS Field Maps.

Co se týče hodnocení aplikací, tak bylo zřejmé, že velké rozdíly mohou nastat zásluhou častých aktualizací těchto aplikací. Při testování a hodnocení aplikace ArcGIS Field Maps byly zjištěny rozdílné výsledky, než jak tomu bylo v bakalářské práci Jana Rollera z roku 2020. Ten po testování předešlé verze aplikace ArcGIS Field Maps došel k závěru, že se aplikace seká, pomalu načítá a občas dokonce zamrzne úplně. V případě testování aplikace pro tuto bakalářskou práci však nebyly zjištěny žádné tyto problémy. Dalším faktorem pro rozdílné hodnocením aplikací může být zařízení, na kterém jsou aplikace nainstalovány. V této práci byly všechny aplikace testovány na zařízení Google Pixel 6A s operačním systémem Android, a tudíž nelze stanovit, jak se aplikace ovládají a jaká je jejich funkčnost na jiných zařízeních. Tato skutečnost je jedním z limitujících faktorů této práce, jelikož by bylo vhodné testovat aplikace na více zařízeních používající jiné operační systémy.

Dalším cílem této práce bylo vytvoření praktického návrhu využití technologie mobilních GIS v praxi, který demonstroval, jak mohou být mobilní GIS aplikace efektivně použity pro účely pasportizace v zájmovém území. V případě této bakalářské práce se jednalo o pasportizaci dětských hřišť na území města Tanvald. K vytvoření pasportu dětských hřišť v městě Tanvald bylo použito více aplikací. Pro přípravu vrstev a mapy sloužící jako podklad pro sběr dat byla použita aplikace ArcGIS Online od společnosti ESRI. K sběru dat byla použita aplikace ArcGIS Field Maps a k tvorbě grafických výstupů pasportu byly použity dvě aplikace od společnosti ESRI a těmi jsou ArcGIS PRO a ArcGIS Instant Apps.

Díky velmi dobře provedeným návodům ze strany vývojářů ESRI byl proces přípravy vrstev a sběr dat relativně jednoduchý i pro uživatele, který s těmito programy pracoval poprvé. Sběr dat v terénu byl také relativně snadný díky předpřipraveným vrstvám v programu ArcGIS Online. Díky tomu bylo zapotřebí pouze vymezit hranice dětského hřiště a ve spodní části mapy se otevřel formulář pro sběr dat, ve kterém se data i jednotlivé body polygonu daly aktualizovat. Jediný problém nastal až při procesu tvorby aplikace pomocí funkce ArcGIS Instant Apps, určený pro interaktivní zobrazení pasportu. Při přípravě mapy v této aplikaci nešlo změnit názvy vrstev, které byly vytvořeny v předešlém kroku. Tomuto kroku by šlo předejít při lepší přípravě vrstev, před počátkem sběru dat v terénu a je tedy zapotřebí konstatovat, že se nejedná o problém s funkčností aplikace.

V této práci bylo dosaženo cíle vytvoření praktického návrhu využití technologie mobilních GIS v praxi, který demonstroval, jak mohou být mobilní GIS aplikace efektivně použity pro účely pasportizace v zájmovém území. Sběr dat a tvorba grafických výstupů byla časově náročná, ale díky synchronizaci dat v účtu společnosti ESRI bylo používání aplikací od této firmy relativně snadné.

### <span id="page-51-0"></span>**8. Závěr**

Pasportizace je proces vytváření pasportu, který je základním podkladem pro správu majetku obce a také pro tvorbu koncepce rozvoje a obnovy zařízení. Díky použití mobilních aplikací GIS, které se stávají stále více populárním a významným nástrojem pro práci v terénu, lze sbírat, zpracovávat a analyzovat prostorová data přímo na mobilních zařízeních.

Tato práce se zabývala Technologií mobilního GIS v pasportizaci, a tudíž byl vytvořen přehled dostupných aplikací a následně provedeno jejich hodnocení pro využití v procesu tvorby pasportu. Pro hodnocení byly vybrány aplikace, které se používají ke sběru dat, se zaměřením na možnosti využití pro pasportizaci zeleně, místních komunikací, inženýrských sítí a veřejného osvětlení. Pro zhodnocení dostupných aplikací mobilního GIS bylo detailněji popsáno pět aplikací, které byly testovány z hlediska funkčnosti, intuitivnosti, dostupnosti, podpory a ceny. Po zhodnocení všech kritérií bylo dosaženo závěru, že nejhorší průměrné hodnocení získala aplikace Mapit Spatial. Na čtvrtém místě se umístila aplikace SW Maps. Na třetím místě Locus GIS a nejlepší totožný průměr získaly dvě aplikace QField a ArcGIS Field Maps.

 Dalším cílem této bakalářské práce bylo vytvoření praktického návrhu využití technologie mobilních GIS v praxi, který demonstroval, jak mohou být mobilní GIS aplikace efektivně použity pro účely pasportizace v zájmovém území. V tomto případě se jednalo o pasportizaci dětských hřišť na území města Tanvald pomocí aplikací od společnosti ESRI. Pro přípravu vrstev a mapy sloužící jako podklad pro sběr dat byla použita aplikace ArcGIS Online. Ke sběru dat byla použita mobilní aplikace ArcGIS Field Maps a k tvorbě grafických výstupů pasportu byly použity dvě desktopové aplikace od společnosti ESRI, jmenovitě se jedná o ArcGIS PRO a ArcGIS Instant Apps. Prvním grafickým výstupem jsou čtyři mapy znázorňující jednotlivé atributy, které byly sbírány při mapování v terénu. Druhým grafickým výstupem je aplikace umožňující interaktivní prohlížení pasportu v jednoduchém webovém prostředí. Tím bylo dosaženo cíle vytvoření praktického návrhu využití technologie mobilních GIS v praxi, který demonstruje, jak mohou být mobilní GIS aplikace efektivně použity pro účely pasportizace v zájmovém území.

### <span id="page-52-0"></span>**9. Summary**

This thesis focuses on the demonstration and evaluation of the current state of mobile GIS use for passportisation purposes. The theoretical part of this thesis describes the basic informations about the concepts, the classification of passports categories and the basic components of mobile GIS.

Furthermore, in this thesis, an overview of available applications and their evaluation for use in the passport development process was created. This bachelor thesis focused on the applications and possibilities of using mobile GIS for passporting green spaces, local roads, utilities and public lighting. The thesis detailed five apps that were available on the Google Play store. After evaluating all the criteria, it was concluded that the Mapit Spatial app received the worst average rating. The fourth place was taken by the SW Maps app. In third place was Locus GIS, and the best two apps with identical averages were QField and ArcGIS Field Maps.

Another objective of this thesis was to develop a practical proposal for the use of mobile GIS technology that demonstrated how mobile GIS applications can be effectively used for passporting purposes in the area of interest. In the case of this bachelor thesis it was the passporting of playgrounds in the territory of Tanvald. Several applications were used to create a passport of playgrounds in the town of Tanvald. ArcGIS Online application from ESRI was used to prepare the layers and maps used as a basis for data collection. ArcGIS Field Maps was used for data collection and two applications from ESRI were used to create the graphical outputs of the passport, ArcGIS PRO and ArcGIS Instant Apps. The first of the graphical outputs are four maps showing the individual attributes. The second graphical output is an application that allows interactive viewing of the passport in a simple web-based environment.

## <span id="page-53-0"></span>**10. Seznam použité literatury a internetových zdrojů**

GÜTTEROVÁ, P. *Výkladový slovník pojmů pro facility management* [online]. 2013, Citováno [2023-04-18] Dostupné z*: [https://www.tzb-info.cz/facility-management/9953](https://www.tzb-info.cz/facility-management/9953-vykladovy-slovnik-pojmu-pro-facility-management) [vykladovy-slovnik-pojmu-pro-facility-management](https://www.tzb-info.cz/facility-management/9953-vykladovy-slovnik-pojmu-pro-facility-management)*

ROLLER, J. Univerzita Palackého v Olomouci, Přírodovědecká fakulta [online]. 2020, Citováno [2023-04-18] *Návrh a vývoj pasportizačního klienta pro mobilní platformu Android.* Dostupné z: <https://library.upol.cz/arlupol/cs/csg/?repo=upolrepo&key=59237615466>

RAJMONTOVÁ, L. První soukromé jazykové gymnázium a.s, Hradec Králové [online]. 2017, Citováno [2023-04-18] *Pasport zeleně a přístupy k městské zeleni.* Dostupné z: [http://stretech.fs.cvut.cz/2017/sbornik\\_2017/pdf/24.pdf](http://stretech.fs.cvut.cz/2017/sbornik_2017/pdf/24.pdf)

©ENVIPARTNER. *Druhy pasportů* [online]. 2023, Citováno [2023-04-18] Dostupné z: <https://pasportujeme.cz/>

§ 5 odst. 3 vyhlášky č. 104/1997 Sb. vyhláška, kterou se provádí zákon o pozemních komunikacích, znění od 15.04.2023 [online]. Citováno [2023-04-18] Dostupné z: <https://www.zakonyprolidi.cz/cs/1997-104#p5-3>

KOSTELECKÝ, J. Univerzita Pardubice, Dopravní fakulta Jana Pernera. [online] 2008, Citováno [2023-04-08] *Pasport dopravního značení v městské části Pardubice VII.* Dostupné z:

[https://portal.upce.cz/StagPortletsJSR168/PagesDispatcherServlet?pp\\_destElement=%2](https://portal.upce.cz/StagPortletsJSR168/PagesDispatcherServlet?pp_destElement=%23ssSouboryStudentuDivId_3010&pp_locale=cs&pp_reqType=render&pp_portlet=souboryStudentuPagesPortlet&pp_page=souboryStudentuDownloadPage&pp_nameSpace=G9601&soubidno=2569) [3ssSouboryStudentuDivId\\_3010&pp\\_locale=cs&pp\\_reqType=render&pp\\_portlet=soub](https://portal.upce.cz/StagPortletsJSR168/PagesDispatcherServlet?pp_destElement=%23ssSouboryStudentuDivId_3010&pp_locale=cs&pp_reqType=render&pp_portlet=souboryStudentuPagesPortlet&pp_page=souboryStudentuDownloadPage&pp_nameSpace=G9601&soubidno=2569) [oryStudentuPagesPortlet&pp\\_page=souboryStudentuDownloadPage&pp\\_nameSpace=](https://portal.upce.cz/StagPortletsJSR168/PagesDispatcherServlet?pp_destElement=%23ssSouboryStudentuDivId_3010&pp_locale=cs&pp_reqType=render&pp_portlet=souboryStudentuPagesPortlet&pp_page=souboryStudentuDownloadPage&pp_nameSpace=G9601&soubidno=2569) [G9601&soubidno=2569](https://portal.upce.cz/StagPortletsJSR168/PagesDispatcherServlet?pp_destElement=%23ssSouboryStudentuDivId_3010&pp_locale=cs&pp_reqType=render&pp_portlet=souboryStudentuPagesPortlet&pp_page=souboryStudentuDownloadPage&pp_nameSpace=G9601&soubidno=2569)

ŠTEFL, L. *Pasport veřejné zeleně města úvaly, průvodní a technická zpráva* [online]. 2016, Citováno [2023-04-18] Dostupné z: [https://www.mestouvaly.cz/wp](https://www.mestouvaly.cz/wp-content/uploads/2019/03/00_PASPORT_ZELENE_tech_zprava.pdf)[content/uploads/2019/03/00\\_PASPORT\\_ZELENE\\_tech\\_zprava.pdf](https://www.mestouvaly.cz/wp-content/uploads/2019/03/00_PASPORT_ZELENE_tech_zprava.pdf)

ADAM. *Zpracování pasportu veřejného osvětlení* [online]. 2019, Citováno [2023-04-18] Dostupné z:<https://www.verejnesvetlo.cz/zpracovani-pasportu-verejneho-osvetleni/>

GAO, S.; MAI, G. *Mobile GIS and Location-Based Services*, 2018. Comprehensive Geographic Information Systems. ISBN 9780128047934. doi:10.1016/B978-0-12- 409548-9.09710-4

JANEČEK, A. *Mobilní Aplikace* [online]. 2019, Citováno [2023-04-18] Dostupné z: <http://hsicomgis.cz/mobilni-aplikace/>

GISUSER. *The Apple Watch and the Maps App (GIS)* [online]. 2022, Citováno [2023- 04-18] Dostupné z: <https://gisuser.com/2022/02/the-apple-watch-and-the-maps-app-gis/>

BETTINGER, P; MERRY, K. *Smartphone GPS accuracy study in an urban environment* [online]. 2019, Citováno [2023-04-18] Dostupné z: *<https://doi.org/10.1371/journal.pone.0219890>*

KOĎOUSKOVÁ, B. *Webová, nativní a hybridní aplikace: srovnáváme pro a proti* [online]. 2021, Citováno [2023-04-18] [https://www.rascasone.com/cs/blog/webova](https://www.rascasone.com/cs/blog/webova-nativni-hybridni-aplikace-klady-zapory)[nativni-hybridni-aplikace-klady-zapory](https://www.rascasone.com/cs/blog/webova-nativni-hybridni-aplikace-klady-zapory)

ZHOU, Ch. *Research on the information security system in electrical gis system in mobile application.* IOP Conference Series: Earth and Environmental Science [online]. 2017, Citováno [2023-04-18]. ISSN 1755-1307. Dostupné z: doi:10.1088/1755- 1315/64/1/012028

LANDA M. Fakulta stavební ČVUT v Praze, Katedra geomatiky [online]. 2022, Citováno [2023-04-18] *Úvod do problematiky, prostorové databáze, geodatabáze*. Dostupné z:<https://geo.fsv.cvut.cz/vyuka/155uzpr/uzpr-01-uvod.pdf>

OSEDOK. *Mapit spatial walkthrough* [online]. 2022, Citováno [2023-04-18] Dostupné z: <https://spatial.mapitgis.com/walkthrough/>

MOORE, S; MARSH C. *ArcGIS Apps for the Field: An Introduction* [online]. 2021, Citováno [2023-04-18] Dostupné z*:* [https://gis.idaho.gov/wp](https://gis.idaho.gov/wp-content/uploads/2021/03/ArcGIS-Apps-for-the-Field-State-of-ID.pdf)[content/uploads/2021/03/ArcGIS-Apps-for-the-Field-State-of-ID.pdf](https://gis.idaho.gov/wp-content/uploads/2021/03/ArcGIS-Apps-for-the-Field-State-of-ID.pdf)

VIKTORÍN, J. *Povrchy dětských hřišť – posuzování bezpečnosti a jejich provádění v praxi* [online]. 2009, Citováno [2023-04-18] Dostupné z*:*

[https://www.casopisstavebnictvi.cz/clanky-povrchy-detskych-hrist-posuzovani](https://www.casopisstavebnictvi.cz/clanky-povrchy-detskych-hrist-posuzovani-bezpecnosti-a-jejich-provadeni-v-praxi.html)[bezpecnosti-a-jejich-provadeni-v-praxi.html](https://www.casopisstavebnictvi.cz/clanky-povrchy-detskych-hrist-posuzovani-bezpecnosti-a-jejich-provadeni-v-praxi.html)

© TEWIKO Systems. *Dopadové plochy písek* [online]. 2018, Citováno [2023-04-18] Dostupné z*:* [https://www.detske-hriste-sportoviste.cz/index.php/material/dopadove](https://www.detske-hriste-sportoviste.cz/index.php/material/dopadove-plochy-pisek)[plochy-pisek](https://www.detske-hriste-sportoviste.cz/index.php/material/dopadove-plochy-pisek)

© WUDEX. *Dopadové plochy, kačírek praný klasik 4-8mm* [online]. 2023, Citováno [2023-04-18] Dostupné z*:* [https://www.wudex.cz/dopadove-plochy-na-hriste/kacirek](https://www.wudex.cz/dopadove-plochy-na-hriste/kacirek-prany-klasik-4-8mm/)[prany-klasik-4-8mm/](https://www.wudex.cz/dopadove-plochy-na-hriste/kacirek-prany-klasik-4-8mm/)

© VYSSPA. *Litý polyuretan – elastic EPDM – Bezpečnostní umělý povrch tlumící pád*  [online]. 2023, Citováno [2023-04-18] Dostupné z*:* [https://www.vysspa.cz/cs/sportovni](https://www.vysspa.cz/cs/sportovni-stavby/detska-hriste/protipadove-povrchy/lity-polyuretan.html)[stavby/detska-hriste/protipadove-povrchy/lity-polyuretan.html](https://www.vysspa.cz/cs/sportovni-stavby/detska-hriste/protipadove-povrchy/lity-polyuretan.html)

ZEDNÍČKOVÁ, D. *Pasport majetku nemusí být jen splněním povinnosti. Obcím pomáhá plánovat parkovací místa i žádat o dotace* [online]. Citováno [2023-04-18] Dostupné z*: <https://zpravodajstvi24.cz/pasport-majetku/>*

© ENVIPARTNER. *Sbírejte data v terénu pomocí české mobilní aplikace.* [online]. 2023, Citováno [2023-04-18] Dostupné z: <https://gisella.app/cs>

© TOPGIS. *Realizujeme pasporty majetku* [online]. 2023, Citováno [2023-04-18] Dostupné z: <https://www.gisonline.cz/pasport/>

ONDERKA, J. *Městský úřad Tanvald, odbor rozvoje a KV* [elektronická pošta]. Message to: daniel.sirek@seznam.cz. 31. 1. 2023. Citováno [2023-04-18] Osobní komunikace.

© SONDEO. *Naše činnosti, pasportizace* [online]. 2015, Citováno [2023-04-18] Dostupné z:<https://www.sondeo.cz/pasportizace/>

© PASPROREA. *Pasport místních komunikací* [online]. 2023 Citováno [2023-04-18] Dostupné z: <https://pasprorea.cz/>

© SAFETREES. *Na stromech nám záleží* [online]. 2018 Citováno [2023-04-18] Dostupné z: https://www.safetrees.cz/

KUZEVIČ, Š.; KUZEVIČOVÁ, Ž. Technická Univerzita v Košicích, Fakulta baníctva, ekológie, riadenia a geotechnologií 2004, *Geografické informačné systémy.* ISBN 978- 80-8094-553-4

ARONOFF, S. Geographic Information Systems: A Management Perspective. Ottawa, Canada: WDC Publications. 1989

DUEKER, K. J. *Land resource information systems: a review of fifteen years experience.* Geo-Processing l (2), (1979). 105-128

HARIS, M. *Evolution of android operating system: a review.* Asia Pacific Journal of Contemporary Education and Communication Technology 4.1 (2018): 178-188.

© STATCOUNTER. *Mobile & Tablet Android Version Market Share Worldwide* [online]. 2023, Citováno [2023-04-18] Dostupné z: [https://gs.statcounter.com/os-version](https://gs.statcounter.com/os-version-market-share/android/mobile-tablet/worldwide)[market-share/android/mobile-tablet/worldwide](https://gs.statcounter.com/os-version-market-share/android/mobile-tablet/worldwide)

© OPENGIS. *QField* [online]. 2023, Citováno [2023-04-18] Dostupné z: <https://qfield.org/>

MĚSTO TANVALD. *Město Tanvald* [online]. 2023, Citováno [2023-04-18] Dostupné z: <https://www.tanvald.cz/>

# <span id="page-57-0"></span>**11. Přílohy**

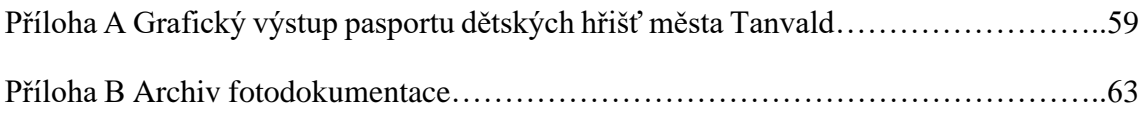

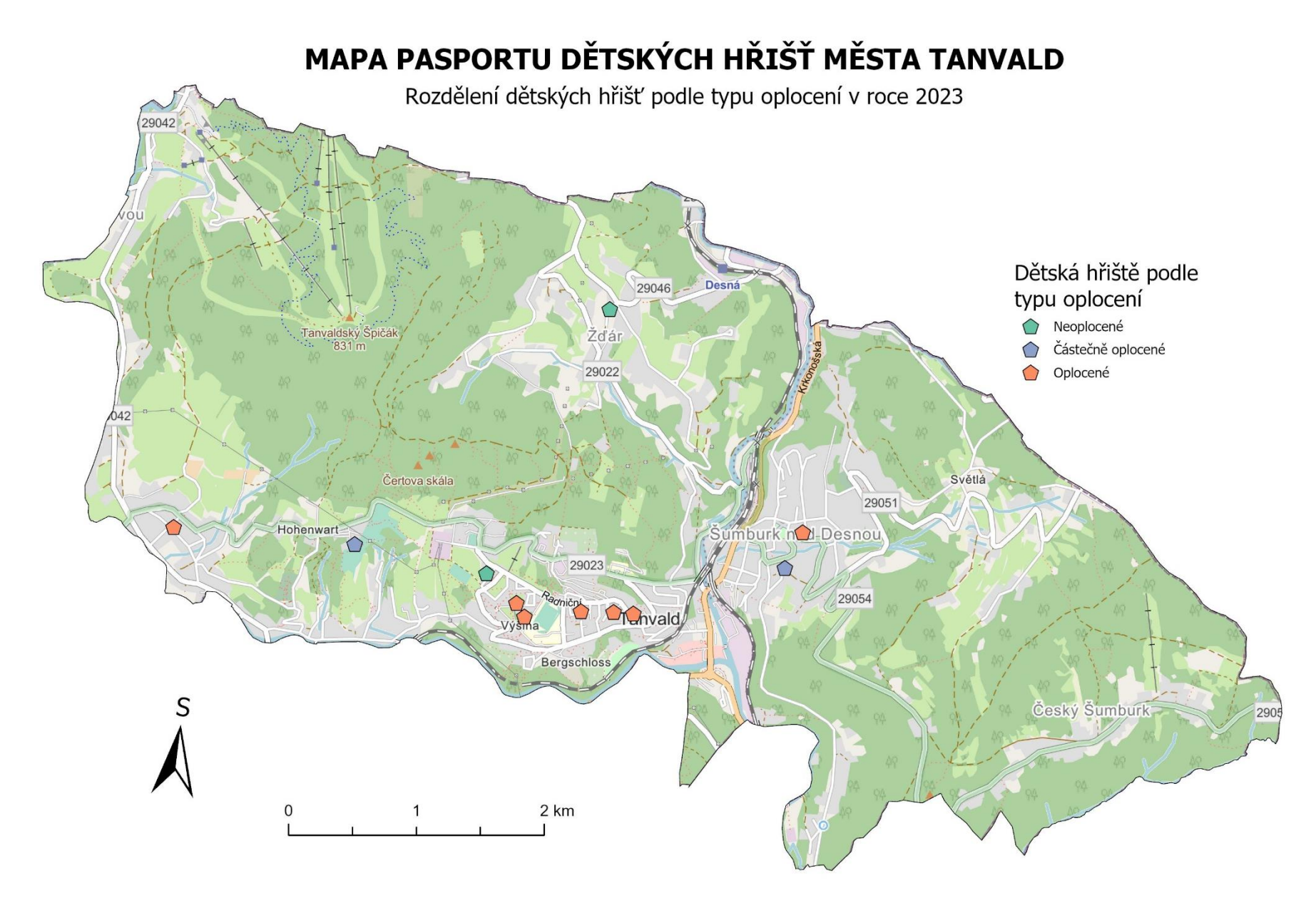

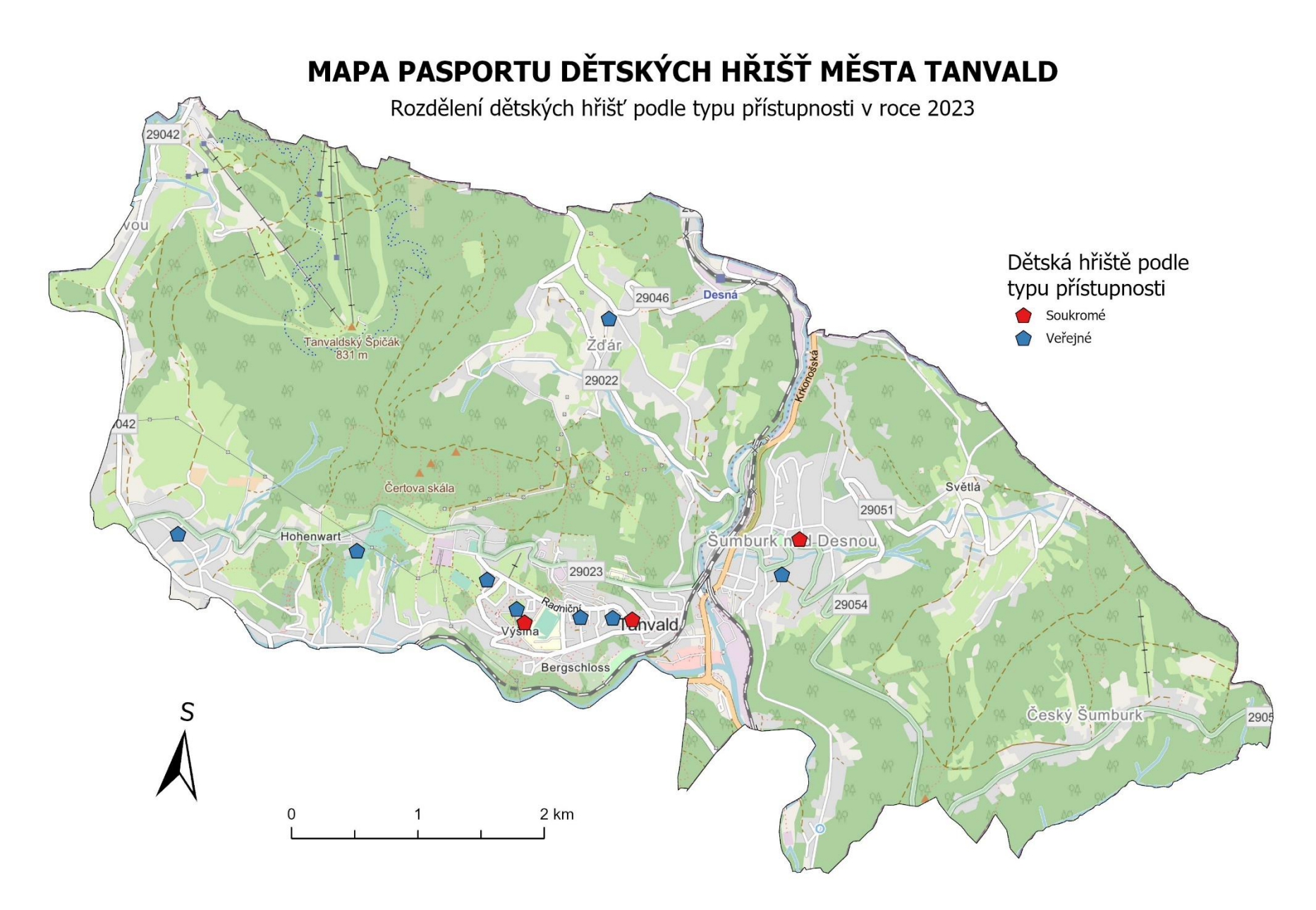

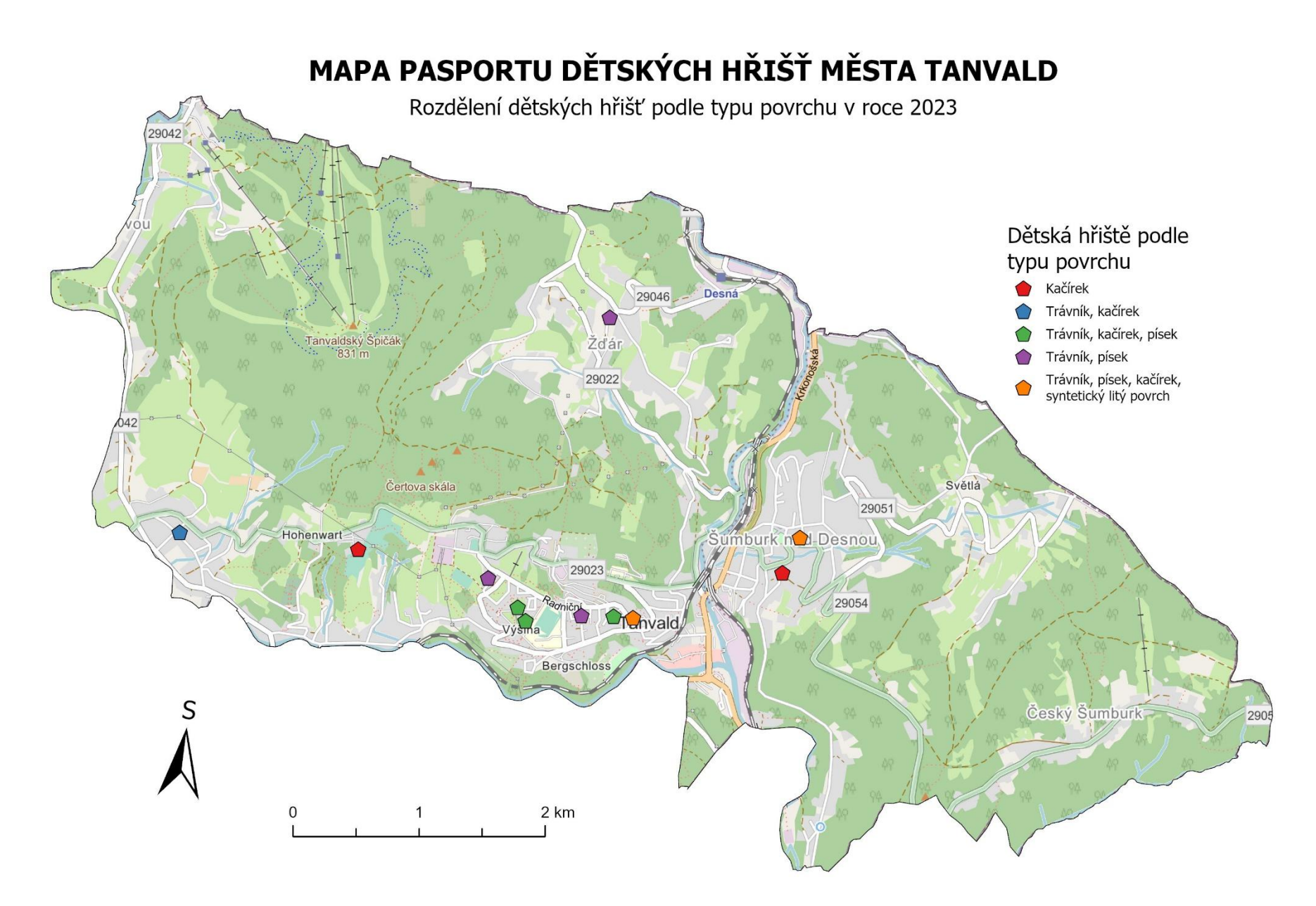

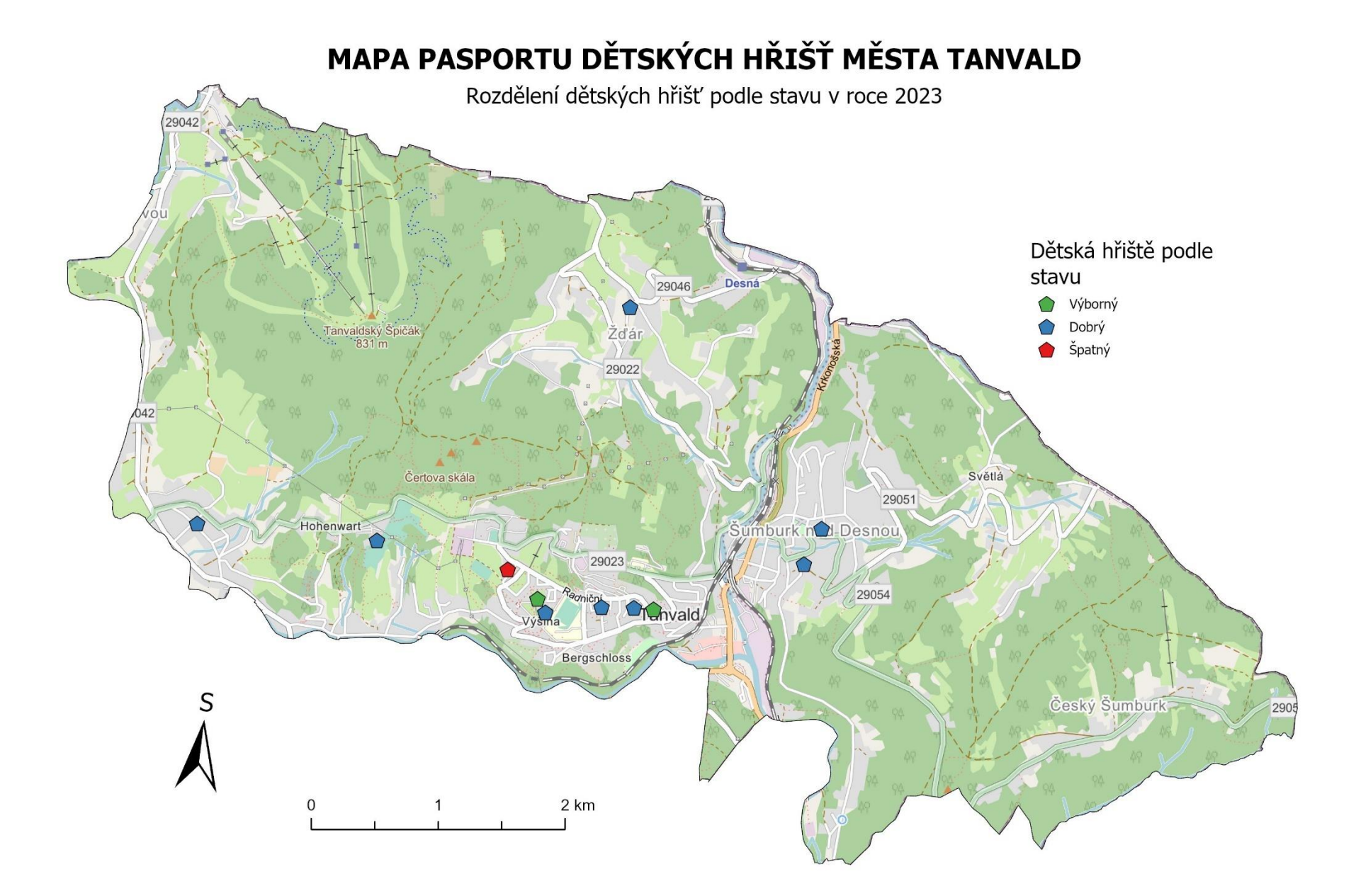

### Příloha B Archiv fotodokumentace

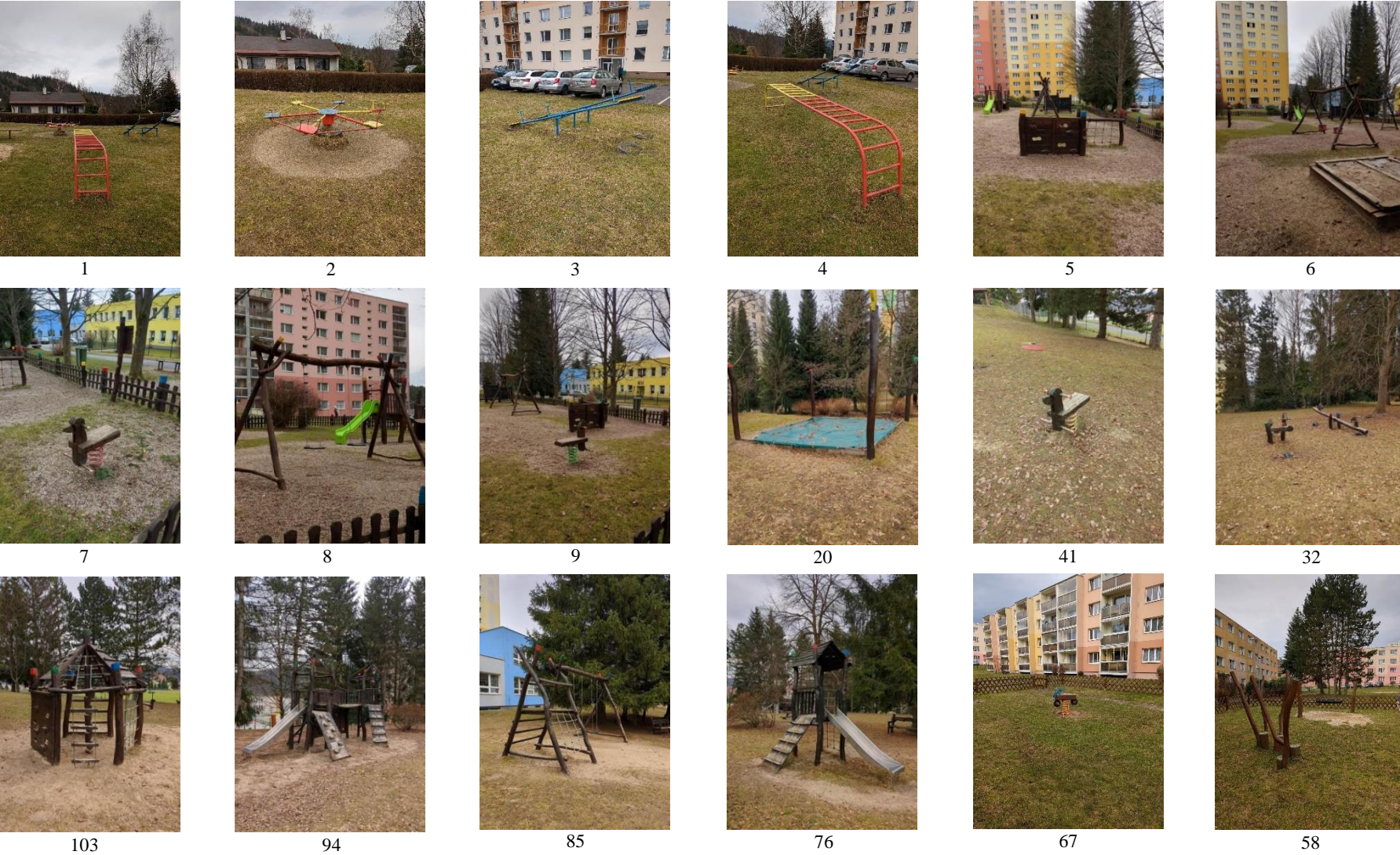

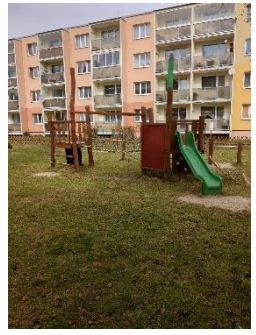

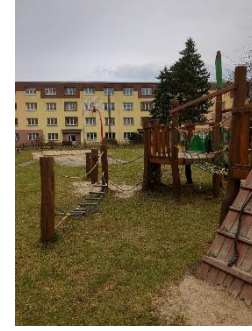

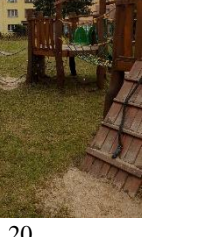

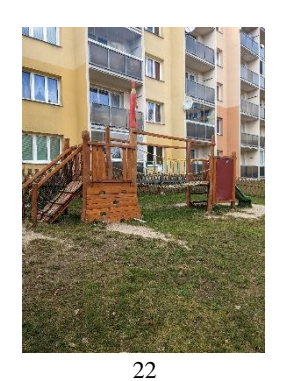

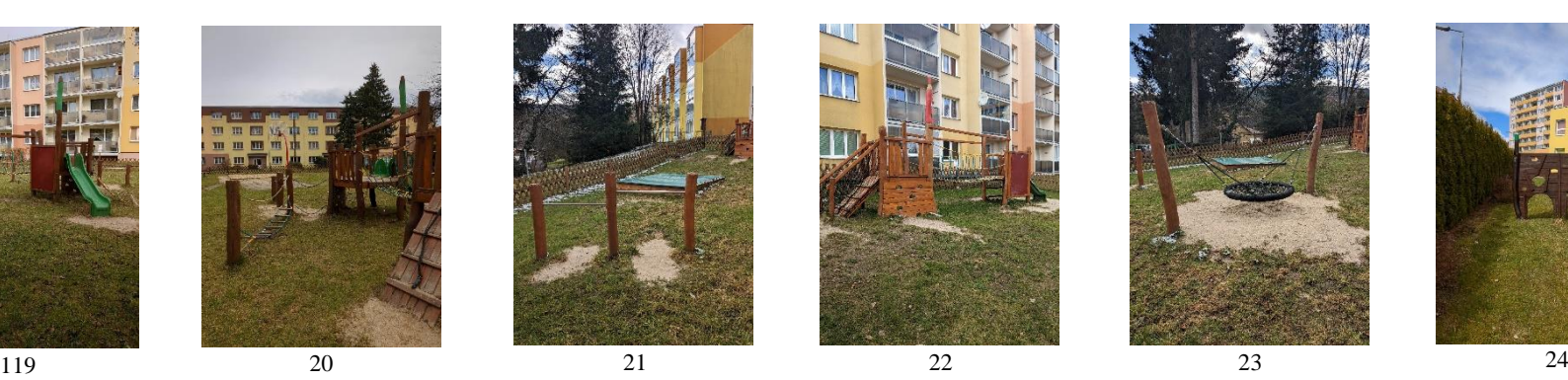

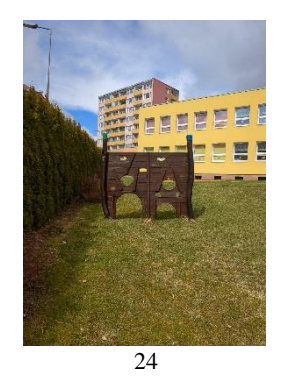

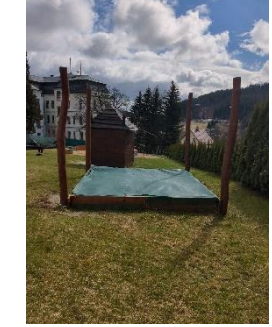

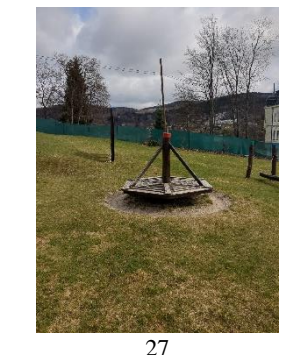

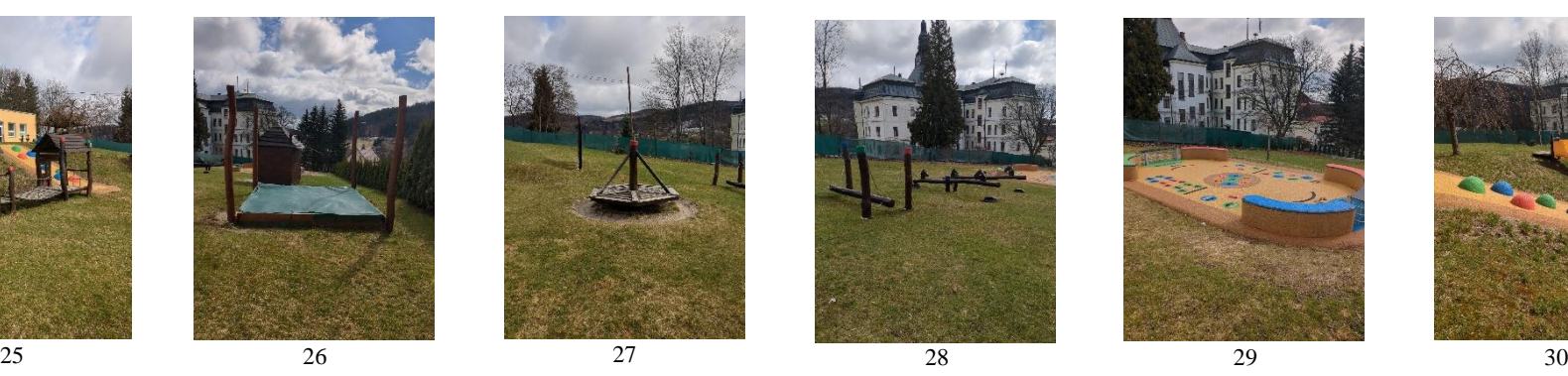

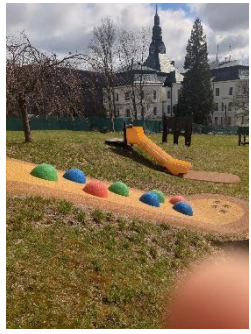

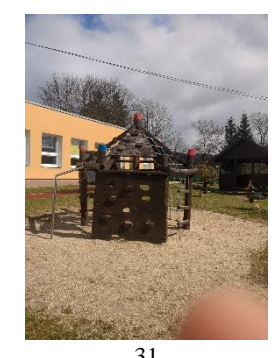

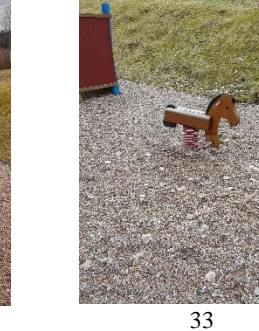

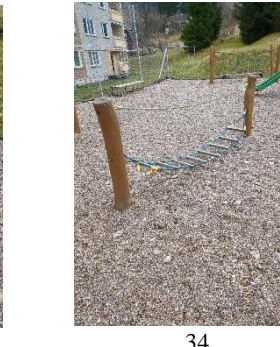

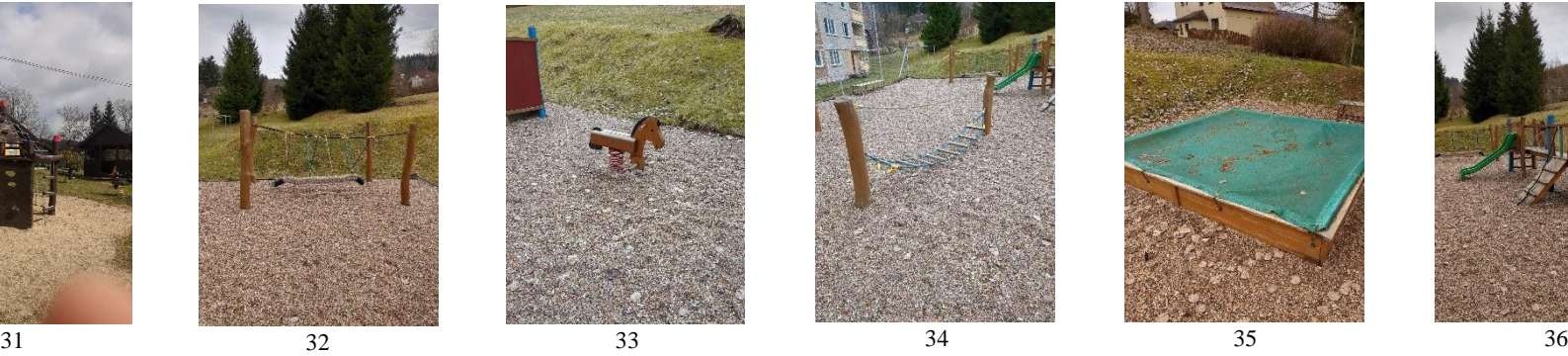

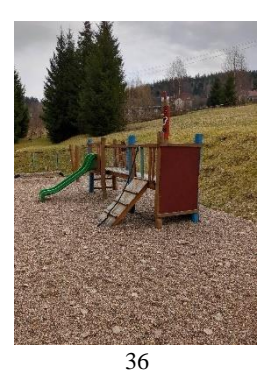

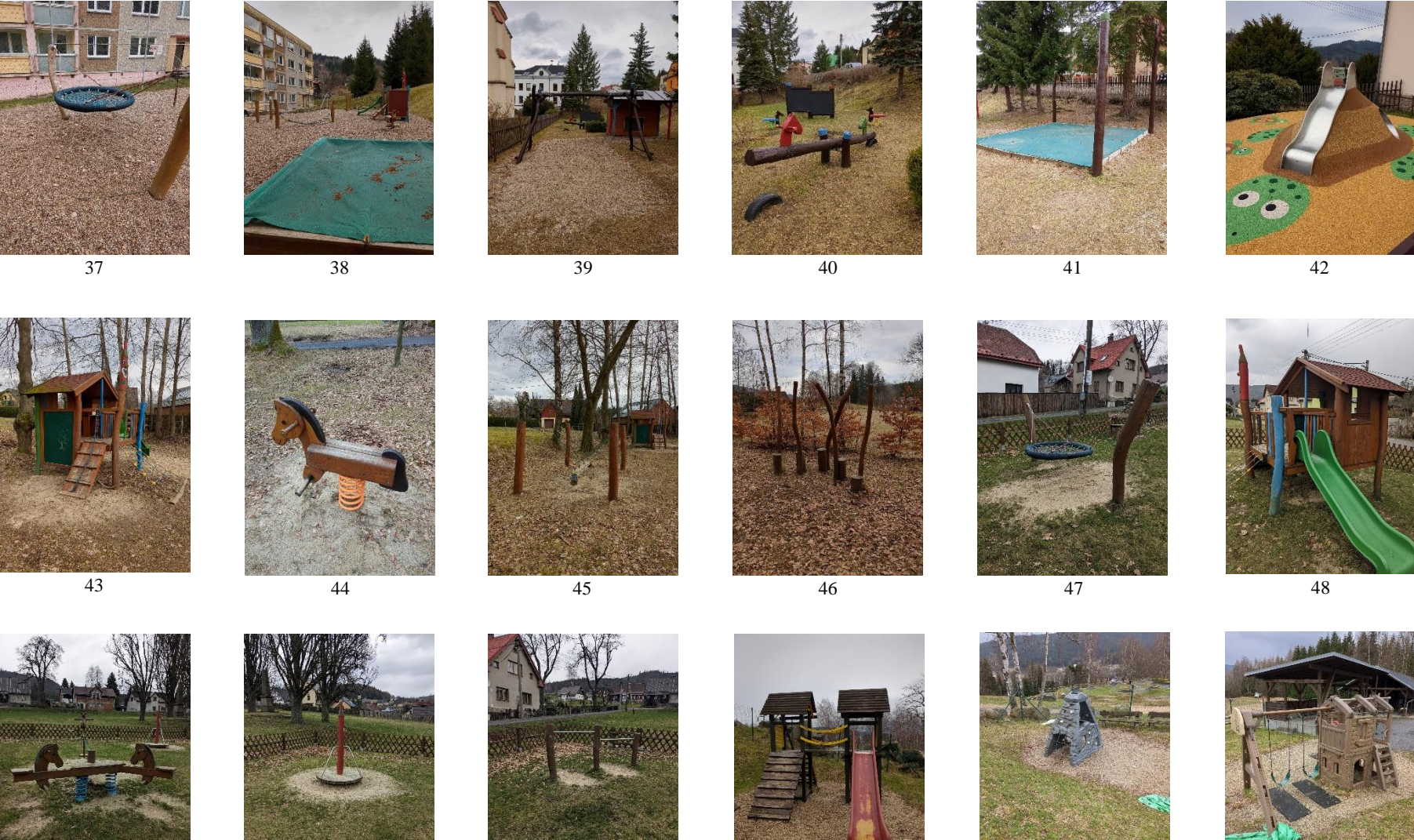

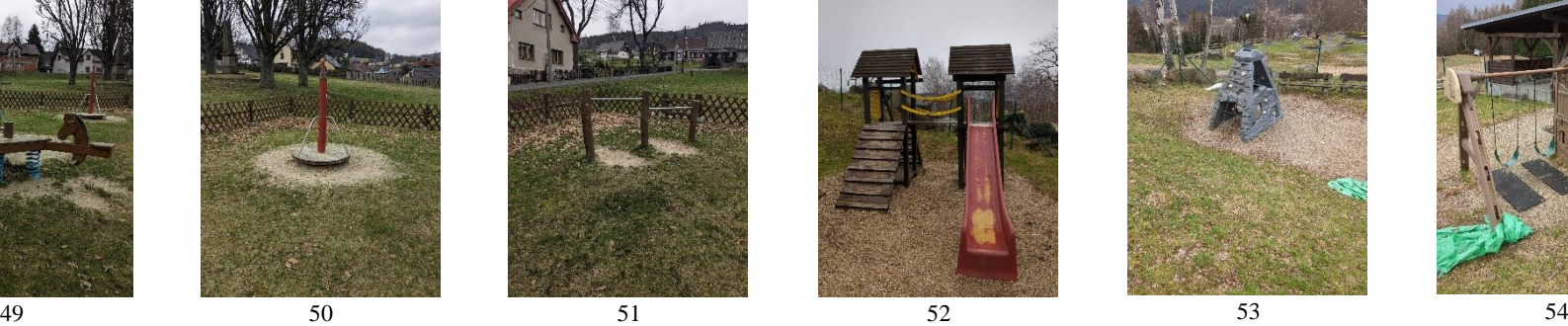

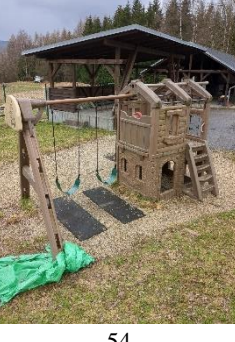

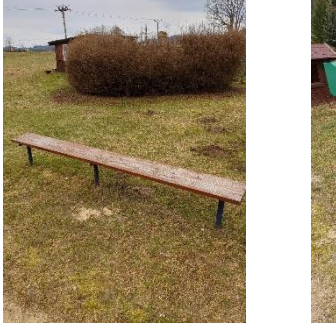

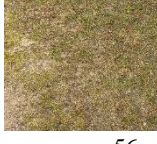

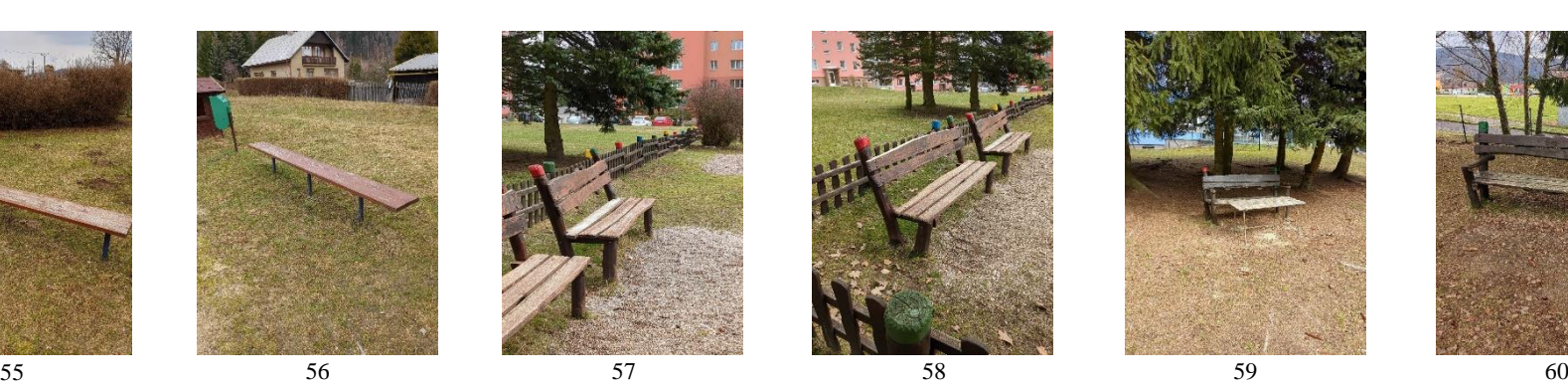

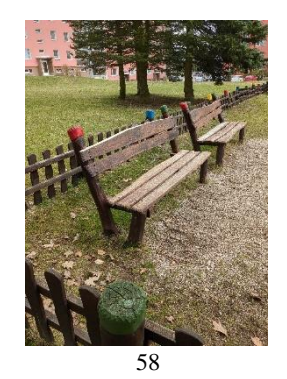

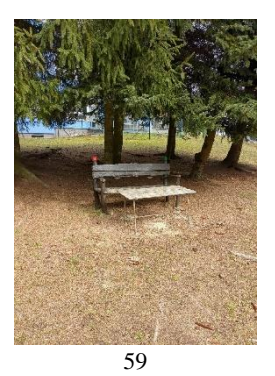

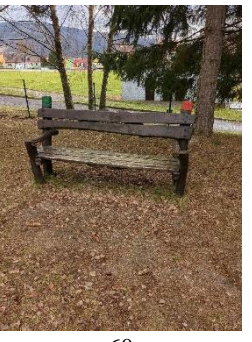

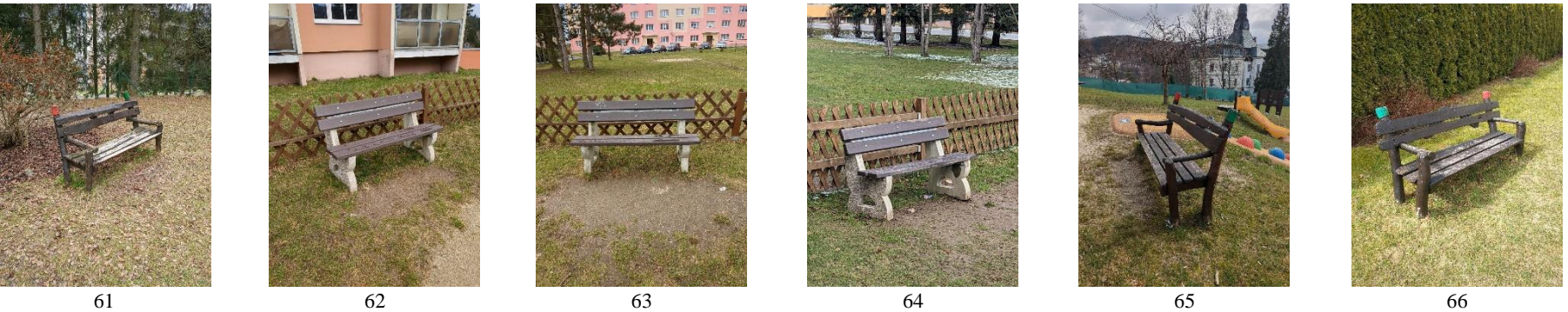

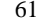

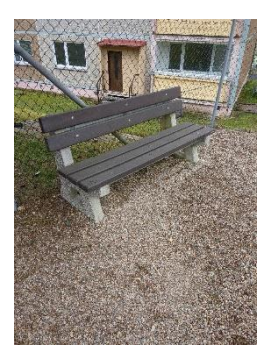

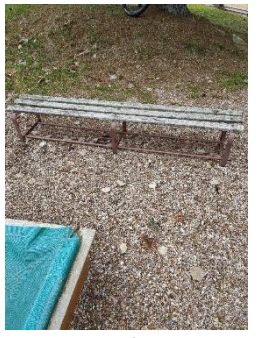

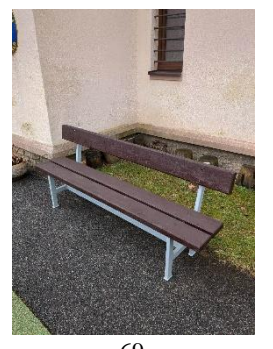

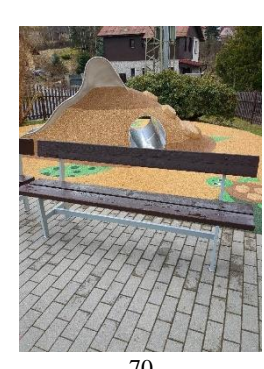

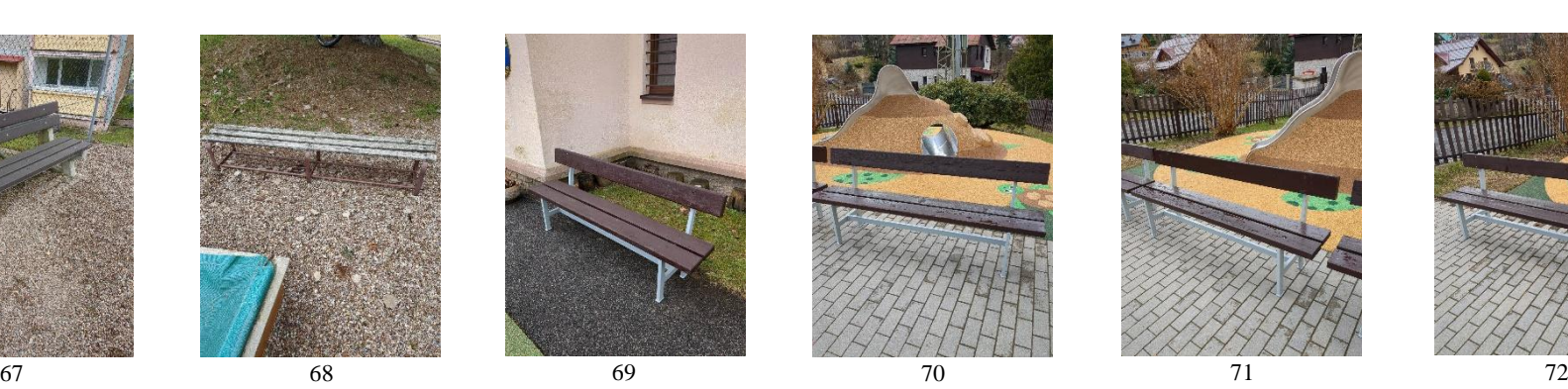

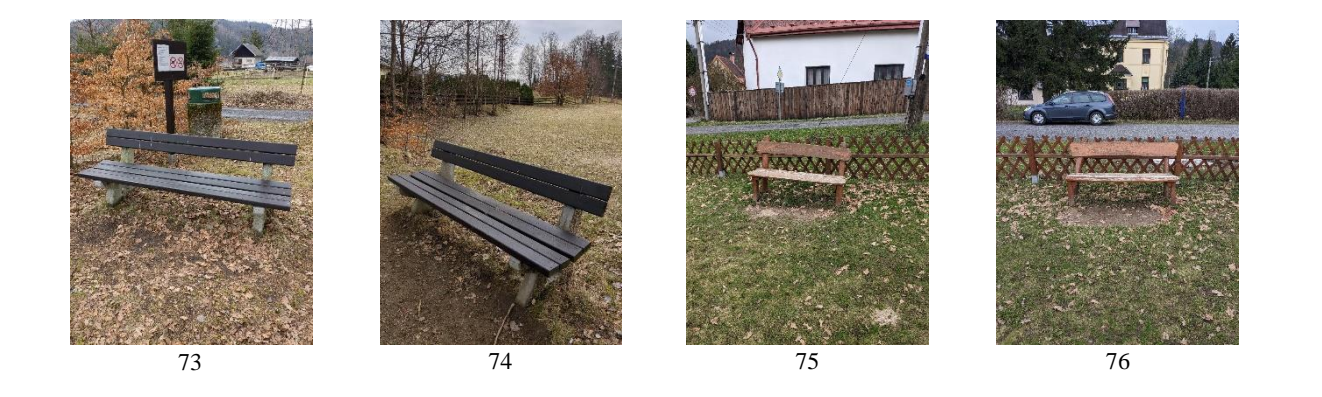